# TATA CONSULTANCY SERVICES

Experience certainty.

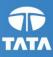

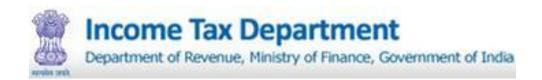

# **Income Tax Business Application (ITBA)**

# **Data Collection Portal User Manual - Employee**

February-2014, Version 1.1

# Contents

| 1. | Introd     | duction                              | 32 |
|----|------------|--------------------------------------|----|
|    | 1.1        | Definitions, Acronyms, Abbreviations |    |
|    | 1.2        | Frequently Used Icons                |    |
| 2. | Gettin     | ng Started                           |    |
|    | 2.1 Access | sing Portal                          |    |
|    | 2.2 Change | e Password                           |    |
|    | 2.3 Using  | the Interface                        |    |
|    | 2.3.1      | Home                                 |    |
|    | 2.3.2      | Self Service                         | 40 |
|    | 2.3.3      | User Manual                          | 77 |
|    | 2.3.4      | Contact Us                           | 77 |
|    | 2.3.5      | Change Password                      | 78 |
|    | 2.3.6      | Logging Out                          | 1  |

# List of Figures

| Figure 1: Browser Window – Internet Explorer           | . 35 |
|--------------------------------------------------------|------|
| FIGURE 2: ENTERING URL IN THE ADDRESS BAR              | .36  |
| FIGURE 3: LOGIN SCREEN                                 | . 37 |
| FIGURE 4: LOGGING IN WITH DEFAULT PASSWORD             | . 37 |
| FIGURE 5: CHANGE PASSWORD                              | . 38 |
| FIGURE 6: CHANGE PASSWORD                              | . 39 |
| FIGURE 7: LOGGING IN                                   | . 39 |
| FIGURE 8: HOME                                         |      |
| FIGURE 9: EDITING THE DATA                             | .41  |
| FIGURE 10: UPDATING THE DATA                           | .42  |
| FIGURE 11 : BIO DATA 1                                 | .43  |
| Figure 12 : Using Calendar                             | .45  |
| FIGURE 13 : UPDATE                                     |      |
| FIGURE 14 : BIODATA 1 SUCCESS MESSAGE                  | .46  |
| FIGURE 15 : NEXT TAB NAVIGATION                        |      |
| FIGURE 16 : BIO DATA 2                                 |      |
| FIGURE 17 : BIODATA2                                   |      |
| FIGURE 18 : OTHER INFORMATION                          |      |
| FIGURE 19 : PREVIOUS QUALIFYING AND FOREIGN SERVICE    |      |
| FIGURE 20: HISTORY AND VERIFICATION (PART 1)           |      |
| FIGURE 21: HISTORY AND VERIFICATION (PART 2)           |      |
| FIGURE 22: HISTORY AND VERIFICATION (PART 3)           |      |
| FIGURE 23: LEAVE                                       |      |
| FIGURE 24: LTC                                         |      |
| FIGURE 25: NOMINATION AND CGHS - PART 1                |      |
| FIGURE 26 : NOMINATION AND CGHS - PART 2               |      |
| FIGURE 27: TRAINING AND EXAMINATION (PART 1)           |      |
| FIGURE 28 : TRAINING AND EXAMINATION (PART 2)          |      |
| FIGURE 29 : ASSET AND QUARTER DETAILS (PART 1)         |      |
| FIGURE 30: ASSET AND QUARTER DETAILS (PART 2)          |      |
| FIGURE 31: ASSET AND QUARTER DETAILS (PART 3)          |      |
| FIGURE 32: LOANS AND ADVANCES (PART 1)                 |      |
| FIGURE 33: LOANS AND ADVANCES (PART 2)                 |      |
| FIGURE 34: LOANS AND ADVANCES - LOANS/ADVANCES DETAILS |      |
| FIGURE 35: VERIFICATION                                |      |
| FIGURE 36 : VERIFICATION CHECK                         |      |
| FIGURE 37: USER MANUAL                                 |      |
| FIGURE 38 : CONTACT US                                 |      |
| FIGURE 39 : CHANGE PASSWORD                            |      |
| FIGURE 40 : LOGGING OUT                                | 1    |

iii

# List of Tables

| TABLE 1: BIODATA 1                                  |    |
|-----------------------------------------------------|----|
| TABLE 2: EDUCATIONAL DETAILS                        | 48 |
| TABLE 3 : PERSONAL INFORMATION                      | 48 |
| TABLE 4: JOB DETAILS                                | 49 |
| TABLE 5: PASSPORT DETAILS                           |    |
| TABLE 6: UNION DETAILS                              |    |
| TABLE 7: ADDRESS DETAILS                            | 52 |
| TABLE 8: FAMILY DETAILS                             | 53 |
| TABLE 9: CONTACT DETAILS                            | 53 |
| Table 10: Email Details                             | 53 |
| TABLE 11: PREVIOUS QUALIFYING SERVICE               | 55 |
| TABLE 12 : DEPUTATION HISTORY                       | 55 |
| TABLE 13: JOBS HISTORY                              | 58 |
| TABLE 14: LEAVE                                     | 59 |
| TABLE 15: LTC                                       |    |
| TABLE 16: NOMINATION FOR GPF AND FAMILY PENSION     |    |
| TABLE 17 : CGHS& Nominee Example                    | 64 |
| TABLE 18: NOMINATIONS DEATH CUM RETIREMENT GRATUITY |    |
| TABLE 19: NOMINATIONS FOR CGEGIS                    | 65 |
| TABLE 20: CGHS                                      |    |
| TABLE 21: TRAINING DETAILS                          | 68 |
| TABLE 22: EXAMINATION DETAILS                       |    |
| TABLE 23: ASSET DETAILS                             | 71 |
| TABLE 24: QUARTER DETAILS                           | 72 |
| TABLE 25: LOAN AND ADVANCES                         |    |
| TABLE 26: PRINCIPAL DETAILS                         |    |
| TABLE 27: INTEREST DETAILS                          | 75 |

# 1. Introduction

Data Collection Portal (DCP) is an Internet-based portal meant for collecting your personal and service data. The employee information has been divided into various tabs within the website with each of the tabs denoting information related to a specific module. Employee is required to fill the personal as well as professional details in the fields specified in these modules. Employee can only enter, update, view and save the details in the web portal. After submitting employee's details it would be forwarded to the concerned DDO (Drawing and Disbursing Officer) for verification. After submitting, the employee is able to only view the information. Any changes in information submitted would require to be routed through the concerned DDO only.

This document is organized into various sections as follows:

- 1. Logging In
- 2. Change Password
- 3. Using the Interface
- 4. Logging Out

# 1.1 Definitions, Acronyms, Abbreviations

| Abbreviation | Expanded Form                                       |
|--------------|-----------------------------------------------------|
| ССА          | Cadre Controlling Authority                         |
| CGEGIS       | Central Government Employees Group Insurance Scheme |
| CGHS         | Central Government Health Scheme                    |
| DCP          | Data Collection Portal                              |
| DDO          | Drawing and Disbursing Officer                      |
| HOD          | Head of the Department                              |
| ЕМІ          | Equated Monthly Installment                         |
| GPF          | General Provident Fund                              |
| LTC          | Leave Travel Concession                             |
| PAN          | Permanent Account Number                            |
| PF           | Provident Fund                                      |
| PRAN         | Permanent Retirement Account Number                 |

# 1.2 Frequently Used Icons

| lcons            | Usage                                                                      |
|------------------|----------------------------------------------------------------------------|
| •                | To add a new row in the grid and save the data                             |
| 2                | To edit the data                                                           |
| 0                | To update a row of data in the grid                                        |
| ٥                | To delete a row from the grid                                              |
| 2                | To add a new relationship in family details, nomination grid etc.          |
| 2                | To delete an existing relationship in family details, nomination grid etc. |
| 2                | To refresh the data                                                        |
| **               | To refresh the grids where relationships/nominees are involved.            |
| $\odot$          | To go to the bottom of the page                                            |
| $\bigcirc$       | To go to the top of the page                                               |
| Prev Tab         | To go to the previous tab in the sequence                                  |
| Next Tab         | To go to the next tab in the sequence                                      |
| Confirm          | To approve the data verification process                                   |
| Return to Search | To go to the search screen                                                 |
| Þ                | To navigate directly to individual tabs in the administrator module        |

# 2. Getting Started

You are provided with a unique **User Name** and **Password** to log in to the system. This is provided by the concerned DDO. Role based security is implemented in the portal, i.e. you can see the screens only for which you have the roles. In other words, you cannot have access to the screens which are meant for the DDOs. In order to enter the data in the portal, you should keep an updated copy of your service book together with all the forms like nomination forms etc. handy with you.

**Note:** Your ID's beginning with 2 is temporary for data collection. Your new id is given to you once HRMS is implemented.

# 2.1 Accessing Portal

The portal can be accessed by providing the navigation link in one of the following browsers:

- a) Internet Explorer (
- b) Mozilla Firefox (
- c) Google Chrome (

The steps for accessing portal through Internet Explorer have been explained below. For other browsers, similar steps should be followed.

**Step 1:** Click the Internet Explorer icon ( ) appearing on desktop screen. A browser window appears as displayed in the following figure: Browser Window – Internet Explorer

| 😸 Blank Page - Microsoft Internet Explorer                |                                                          |                 |
|-----------------------------------------------------------|----------------------------------------------------------|-----------------|
|                                                           | <ul> <li>✓ ✓ ✓ ✓ ✓ ✓ ✓ ✓ ✓ ✓ ✓ ✓ ✓ ✓ ✓ ✓ ✓ ✓ ✓</li></ul> | • م             |
| 👷 Favorites 🛛 🎪 🔁 Suggested Sites 🔻 🔊 Web Slice Gallery 👻 |                                                          |                 |
| 🔗 Blank Page                                              | 🚵 🕶 🖾 👻 🚍 🖶 🕶 Page 🕶 Safety                              | 🕶 Tools 👻 🔞 👻 🦈 |
|                                                           |                                                          | *               |
|                                                           |                                                          |                 |
|                                                           |                                                          |                 |
|                                                           |                                                          |                 |
|                                                           |                                                          |                 |
|                                                           |                                                          |                 |
|                                                           |                                                          |                 |
|                                                           |                                                          |                 |
|                                                           |                                                          |                 |
|                                                           |                                                          |                 |
|                                                           |                                                          |                 |
|                                                           |                                                          |                 |
|                                                           |                                                          |                 |
|                                                           |                                                          |                 |
|                                                           |                                                          |                 |
|                                                           |                                                          |                 |
|                                                           |                                                          |                 |
|                                                           |                                                          |                 |
|                                                           |                                                          |                 |
|                                                           |                                                          | -               |
| Done 🕒 🖉                                                  | ternet   Protected Mode: Off 🛛 🚳                         |                 |

Figure 1: Browser Window – Internet Explorer

#### Navigation Link to access the portal:

For Internet : https://incometaxindiaefiling.gov.in/ITBADataCollectionPortal/

For Intranet : https://10.10.1.120/ITBADataCollectionPortal

**Step 2:** Enter the navigation link in the address bar as shown in following figure:

| https://incometaxindiaef            | filing.gov.in/ITBADataCollectionPortal/ | 🕶 😽 🗙 🕨 Bing                | • م                  |
|-------------------------------------|-----------------------------------------|-----------------------------|----------------------|
| 🚖 Favorites 🛛 🚖 📴 Suggested Sites 🔻 | 🙋 Web Slice Gallery 👻                   |                             |                      |
| 😪 🔹 🌈 Blank Page 🛛 🗙 🚦              | Your browser has been up                | 🏠 🕶 🖾 👻 🚍 🖶 Page 🕶 Sa       | fety 🕶 Tools 👻 🔞 👻 🦈 |
|                                     |                                         |                             | ~                    |
|                                     |                                         |                             |                      |
|                                     |                                         |                             |                      |
|                                     |                                         |                             |                      |
|                                     |                                         |                             |                      |
|                                     |                                         |                             |                      |
|                                     |                                         |                             |                      |
|                                     |                                         |                             |                      |
|                                     |                                         |                             |                      |
|                                     |                                         |                             |                      |
|                                     |                                         |                             |                      |
|                                     |                                         |                             |                      |
|                                     |                                         |                             |                      |
|                                     |                                         |                             | -                    |
| Done                                | 😜 Int                                   | ernet   Protected Mode: Off | √a ▼ €100% ▼         |

Figure 2: Entering URL in the Address Bar

Step 3: After clicking Enter following screen is displayed:

| TBA~HRMS<br>DATA COLLECTION PORTAL | User Name :<br>Password :<br>Login Forgot Your Password? |
|------------------------------------|----------------------------------------------------------|
| Copyright 2014.All Rights Reserved | Managed By TATA CONSULTANCY SERVICES                     |

Figure 3: Login Screen

- User Name: Enter the unique user name provided to you.
- **Password**: Enter the default password in this field.
- LogIn: After entering username and password, click LogIn button the following screen is displayed:

| СТВА:<br>Дота С<br>Дата С          | Change Password<br>Your Password was Set/Reset by Admin!<br>Password must be Changed.<br>Old Password:<br>New Password:<br>Confirm New Password:<br>Change Password | • Name :<br>7321<br>sword :<br>•••••••<br>>gIn Forgot Your Password? |
|------------------------------------|----------------------------------------------------------------------------------------------------|----------------------------------------------------------------------|
| Copyright 2014.All Rights Reserved |                                                                                                    | Managed By TATA CONSULTANCY SERVICES                                 |

Figure 4: Logging in with default password

If you login to the portal for the first time, you are required to change your default password. After clicking on **Login button**, above screen is displayed. Change password process is described in 2.2 Change Password

# 2.2 Change Password

Also, you can change your password using **Change Password** option available on the **Home** screen. When you click **Change Password** tab, the following screen is displayed in Figure 5:

| СТВА<br>Вата С                     | Change Password<br>Your Password was Set/Reset by Admin!<br>Password must be Changed.<br>Old Password:<br><br>New Password: | Name :<br>7321<br>sword :<br> |
|------------------------------------|----------------------------------------------------------------------------------------------------|-------------------------------|
| Copyright 2014.All Rights Reserved | 1.Contain atleast one Uppercase Lette<br>2.Contain atleast one Lowercase Lette<br>3.Contain atleast one Numeric Charact     | r.                            |

Figure 5: Change Password

Here, you have to enter your old and new passwords. However, the new password is to be confirmed once in **Confirm New Password** field.

- **Old Password:** Enter old (default) password in this field
- **New Password:** Enter the new password in this field
- **Confirm New Password**: Re-enter the New Password in this field.

In order to ensure portal security, new password has a specific format.

#### **Password Policies:**

1. Once the employee changes the default password then the password expires after 15 days and the system forces the employee to change the same.

2. Password should contain at least 6 Alpha Numeric Characters which should:

- Contain at least one Uppercase Letter.
- Contain at least one Lowercase Letter.
- Contain at least one Numeric Character.
- Contain at least one Special Character other than [" "& ; : %].

A prompt message showing the password policies is displayed to help you to enter the new password. New password and confirm password should be same. After all the passwords are entered, click **Change Password**, as shown in following figure:

| Ci TBA<br>Data C                   | Change Password New Password and Confirmed Password doesn't match! Old Password: New Password: Confirm New Password: Change Password | Name :<br>7321<br>sword :<br><br>ogin Forgot Your Password? |
|------------------------------------|----------------------------------------------------------------------------------------------------|-------------------------------------------------------------|
| Copyright 2014.All Rights Reserved |                                                                                                    | Managed By TATA CONSULTANCY SERVICES                        |

Figure 6: Change Password

Click **Change Password**. Your default password is changed to new password you have entered. Once the password is changed successfully, you are re-directed to **LogIn** screen for logging in with the new password .Enter your **User Name** and new **Password** then click **LogIn** button as shown in following figure :

| Data Collection Po                                                                                                    | ortal                                                                                               | Nov 26, 2013 11:12:58 IST               |
|----------------------------------------------------------------------------------------------------|----------------------------------------------------------------------------------------------------|-----------------------------------------|
| HOME USER MANUAL CONTACT US LO<br>Hi,<br>General Instructions:<br>Calenders are given to fill the<br>Calenders are given to fill the<br>Default date format id MM/DI<br>Browser Refresh will result in | Login<br>Please Login to Continue<br>User Name :<br>7495311<br>Password:<br>Log In Forgot Password? | gate the Site Use only available Links. |
| Copyright © 2013 ITBA. All Rights Reserved. Manage                                                                                                    | d by Tata Consultancy Services.                                                                     |                                         |

Figure 7: Logging In

# 2.3 Using the Interface

# 2.3.1 Home

Once you log in to the system with your credentials i.e. your **User Name** and **Password**, following screen is displayed:

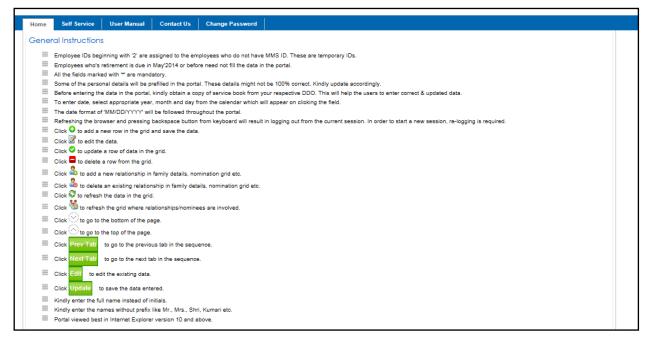

Figure 8: Home

This is the **Home** screen of the portal. This screen contains General Instructions which helpsyou to use the portal with ease. Reloading the page or refreshing the browser results in expiry of your current session and requires you to login to the portal again i.e. you have to re-enter your **User Name** and **Password**. The various tabs available on this portal are:

- 1. Home: At any point in time, you can click this tab to navigate to the Home Screen of the portal.
- 2. **Self-Service:** All the details like your Personal Data, LTC, Loans and Advances etc. are contained in this tab. This tab is explained in the section 2.3.2 (**Self Service**).
- 3. **User-Manual:** You can download the user manuals through this tab in the portal.
- 4. **Contact Us:** The details of the support team are available on this tab.
- 5. **Change Password:** You can change your password by clicking on this tab. The process to change password has been explained in section 2.2 **Change Password**).

For details of icons and buttons, please refer1.2 Frequently Used Icons

# 2.3.2 Self Service

**Self Service** tab consists of the following Tabs:

1. Biodata-1

Income Tax Department

- 2. Biodata-2
- 3. Other Information
- 4. Previous Qualifying and deputation (External service)History and Verification
- 5. History and Verification
- 6. Leave
- 7. LTC
- 8. Nominations and CGHS(Central Government Health Scheme)
- 9. Training and Examination
- 10. Asset and Quarter Details
- 11. Loan and Advances
- 12. Verification

Once you click Self Service, the following screen is displayed:

| Home Self Service User Manual Contact Us Change Password                                                                        |                                                             |
|----------------------------------------------------------------------------------------------------|-------------------------------------------------------------|
| Biodata 1 Biodata 2 Other Information Previous Qualifying History & Verification Leave LTC Nominations & CGHS Training and Exam | m Asset & Quarter Loan & Advances Verification              |
| Biodata Page 1   User ID:5597321                                                                                                |                                                             |
| PART-1 BIODATA                                                                                                    |                                                             |
| User ID: 5597321                                                                                                    | MMS ID: 155                                                 |
| DCP ID :                                                                                                    | Date Of Birth *: 02/12/1987                                 |
| Prefix: Mr.                                                                                                    | First Name * : ASHISH                                       |
| Middle Name:                                                                                                    | Last Name * : PARMAR                                        |
| Gender*: MALE                                                                                                    | Marital Status: Single                                      |
| Father's Name: ANSHUL PARMAR                                                                                                    | Mother's Name: KOMAL PARMAR                                 |
| Spouse's Name:                                                                                                    | Nationality * : INDIAN                                      |
| Category *: GENERAL                                                                                                    | Sub Category : FREEDOM FIGHTER                              |
| Region * : JAIPUR                                                                                                    | Location *: ABU                                             |
| DDO/HOD*: DDO TEST                                                                                                    |                                                             |
| Edit                                                                                                    |                                                             |
|                                                                                                    | Next Tab                                                    |
| opyright © 2014 ITBA. All Rights Reserved. Managed by Tata Consultancy Services.                                                | Your Current Session will Expire in less than 15 Minute(s). |

#### Figure 9: Editing the Data

Some of your details are prefilled in the portal. There are **Edit** and **Update** buttons on the screens. You can edit and update the information on each tab.. In order to update the details, click **Edit**. On clicking **Edit**, all the fields become editable so that you can update the details. Once all the details are entered, click **Update** to update the details as shown in **Updating the Data** screen (Figure 10).

On clicking Edit, the Updating the Data screen is displayed as shown in Figure 10.

| Home Self Service     | User Manual Contac             | t Us Change Password            | 1     |                        |                                |                        |              |  |
|-----------------------|--------------------------------|---------------------------------|-------|------------------------|--------------------------------|------------------------|--------------|--|
| Biodata 1 Biodata 2 0 | ther Information Y Previous Qu | alifying History & Verification | Leave | LTC Nominations & CGHS | Training and Exam Asset & Quar | er 🔰 Loan & Advances 🏹 | Verification |  |
| Biodata Page 1   I    | Jser ID:5597321                |                                 |       |                        |                                |                        |              |  |
| PART-1 BIODATA        |                                |                                 |       |                        |                                |                        |              |  |
|                       | User ID:                       |                                 |       |                        |                                | D: 155                 |              |  |
|                       | DCP ID :                       |                                 |       |                        |                                | *: 02/12/1987          |              |  |
|                       | Prefix:                        | Mr. •                           |       |                        |                                | *: ASHISH              |              |  |
|                       | Middle Name:                   |                                 |       |                        | Last Name                      | *: PARMAR              |              |  |
|                       | Gender*:                       | MALE •                          |       |                        | Marital State                  | is: Single             | •            |  |
|                       | Father's Name:                 |                                 |       |                        | Mother's Nan                   | ie:                    |              |  |
|                       | Spouse's Name:                 |                                 |       |                        | Nationality                    | *: INDIAN              | •            |  |
|                       | Category * :                   | GENERAL •                       |       |                        | Sub Categor                    | y: FREEDOM FIGHT       | ER 🔻         |  |
|                       | Region *:                      | JAIPUR T                        |       |                        | Location                       | *: ABU                 | ۲            |  |
|                       | DDO/HOD*:                      | DDO JAIPUR-ABU 🔻                |       |                        |                                |                        |              |  |
|                       |                                |                                 |       | Edit Update            |                                |                        |              |  |

Figure 10: Updating the Data

Click **Update** to update your details.

The Self- Service tabs have fields that require you to fill in your details. The fields on each tab are described in detail as follows:

#### Income Tax Department

#### Biodata 1

This screen contains the personal information of the employee. The **Biodata 1** screen appears as shown:

| Biodata 1 Biodata 2 Other Information Previous Qu                  | alifying Y History & Verification Y | Leave LTC | Nominations & CGHS | Training and Exam | Asset & Quarter | Loan & Advances     | Verification       |                        |   |  |  |
|--------------------------------------------------------------------|-------------------------------------|-----------|--------------------|-------------------|-----------------|---------------------|--------------------|------------------------|---|--|--|
| Biodata Page 1   User ID:5597321                                   |                                     |           |                    |                   |                 |                     |                    |                        |   |  |  |
| PART-1 BIODATA                                                     |                                     |           |                    |                   |                 |                     |                    |                        |   |  |  |
| User ID:                                                           | 5597321                             |           |                    |                   | MMS ID          | : 155               |                    |                        |   |  |  |
| DCP ID                                                             | :                                   |           |                    |                   | Date Of Birth * | 02/12/1987          |                    |                        |   |  |  |
| Prefix:                                                            | Mr.                                 |           |                    |                   | First Name *    | ASHISH              |                    |                        |   |  |  |
| Middle Name:                                                       | :                                   |           |                    |                   | Last Name *     | PARMAR              |                    |                        |   |  |  |
| Gender*:                                                           | MALE                                |           |                    |                   | Marital Status  | Single              | -                  |                        |   |  |  |
| Father's Name:                                                     | ANSHUL PARMAR                       |           |                    |                   | Mother's Name   | : KOMAL PARM        | AR                 |                        |   |  |  |
| Spouse's Name:                                                     | :                                   |           |                    |                   | Nationality *   | INDIAN              | ~                  |                        |   |  |  |
| Category *                                                         | GENERAL                             |           |                    |                   | Sub Category    | FREEDOM FIG         | HTER               | w                      |   |  |  |
| Region *                                                           | JAIPUR                              |           |                    |                   | Location *      | ABU                 | *                  |                        |   |  |  |
| DDO/HOD *                                                          | DDO TEST                            |           |                    |                   |                 |                     |                    |                        |   |  |  |
|                                                                    |                                     |           | Edit               |                   |                 |                     |                    |                        |   |  |  |
|                                                                    |                                     |           |                    |                   |                 |                     |                    | Next Tab               | , |  |  |
|                                                                    |                                     |           |                    |                   |                 |                     |                    |                        |   |  |  |
| Coovright © 2014 ITBA, All Rights Reserved. Managed by Tata Consul | tancy Services.                     |           |                    |                   |                 | Your Current Sessio | n will Expire in l | ess than 15 Minute(s). |   |  |  |

## Figure 11 : Bio Data 1

The fields of this screen are described below:

| Field Name                   | Description                                                                                                    |
|------------------------------|----------------------------------------------------------------------------------------------------|
| User ID                      | You are be assigned a unique ID (i.e. your Employee ID). You need not fill this field                                                                                                    |
|                              | as it is already pre-filled, after you have logged in.                                                                                                    |
|                              | DCP ID is a unique ID assigned to you. You are not required to enter anything in this                                                                                                    |
| DCP ID                       | field as it is pre-filled.                                                                                                    |
| MMS ID                       | This field is a unique ID and is pre-filled.                                                                                                    |
| Date of Birth<br>(Mandatory) | Select the Date of Birth in this field. A calendar appears once you click on this field<br>as shown in Using Calendar screen (Figure 12 : Using Calendar).Select month and<br>year from the dropdowns provided in the calendar. Select the date from the calendar<br>for the selected month and year. Calendar is provided across the portal to enter the<br>dates. |
| Prefix                       | This field captures your name prefix like Mr., Mrs., and Miss etc. to be used before your name. Select the name prefix from the dropdown list.                                                                                                    |
| First Name<br>(Mandatory)    | This field records your first name. Enter the first name in this field.                                                                                                    |
| Middle Name                  | This field records your middle name. Enter the middle name in this field.                                                                                                    |
| Last Name                    | This field records your last name. Enter the last name in this field. If the user don't                                                                                                    |
| (Mandatory)                  | have any last name than he/she can add dummy value i.e. ABC or XYZ.                                                                                                    |
| Father's Name                | Enter your father's name in this field.                                                                                                    |
| Mother's<br>Name             | Enter your mother's name in this field                                                                                                    |

| Field Name                 | Description                                                                                                    |
|----------------------------|----------------------------------------------------------------------------------------------------|
| Gender<br>(Mandatory)      | Select Gender from the dropdown provided.                                                                                                    |
| Marital Status             | Select the marital status from the dropdown provided. It contains values like Single, Married, Divorced etc.                                                                              |
| Spouse Name                | This field is enabled only if value Marital Status is selected as Married. In case you are married, enter your spouse name in this field.                                                 |
| Nationality<br>(Mandatory) | This field captures your nationality that whether you belong to India or any other country. Select the appropriate nationality from the dropdown provided.                                |
| Category                   | Select the category like SC, ST, OBC, Sports Quota etc. available in the dropdown.                                                                                                    |
| Sub Category               | Depending upon the category selected, enter sub category. For example- SC MILLITARY.                                                                                                    |
| Region<br>(Mandatory)      | This field is used to record region. Here you have to enter your CCA region. For e.gNagpur.                                                                                               |
| Location<br>(Mandatory)    | Select the location of the office currently posted at from the list of values provided in the dropdown. You can select a Location only if you have selected a value for the field Region. |
|                            | This field contains the list of DDOs depending upon the location you have selected.                                                                                                    |
|                            | Once you select your location, select your respective DDO from the dropdown. This                                                                                                    |
|                            | field is significant because, once you enter and verify your details, the complete data                                                                                                   |
|                            | is sent to your concerned DDO for approval. The DDO has to verify and validate the                                                                                                    |
| 550/105                    | details filled in by you. In case any updations/changes are required, the DDO has                                                                                                    |
| DDO/HOD<br>(Mandatory)     | the authority to update the same.                                                                                                    |
|                            |                                                                                                    |
|                            |                                                                                                    |
|                            |                                                                                                    |
|                            |                                                                                                    |
|                            |                                                                                                    |

Table 1: Biodata 1

| Date Of Birth *: 02/12/1987 |    |                  |    |    |    |    |     |  |  |
|-----------------------------|----|------------------|----|----|----|----|-----|--|--|
| First Name * :              | 0  | O Feb ▼ 1987 ▼ ( |    |    |    |    |     |  |  |
| Last Name * :               | Su | Мо               | Tu | We | Th | Fr | Sa  |  |  |
| Marital Status:             | 1  | 2                | 3  | 4  | 5  | 6  | - 7 |  |  |
| Mother's Name:              | 8  | 9                | 10 | 11 | 12 | 13 | 14  |  |  |
| Nationality * :             | 15 | 16               | 17 | 18 | 19 | 20 | 21  |  |  |
| Sub Category :              | 22 | 23               | 24 | 25 | 26 | 27 | 28  |  |  |
| Location * :                |    |                  |    |    |    |    |     |  |  |
|                             | То | Done             |    |    |    |    |     |  |  |

Figure 12 : Using Calendar

**NOTE**: In case you cannot find your DDO in the DDO dropdown list, you can contact helpdesk and get your DDO added in the dropdown list before proceeding further.

After entering all the details, click **Update** button as shown in screen **Update** (Figure 13).

| Home         Self Service         User Manual         Contact Us         Change Password                                                                                     |                |          |                   |                 |  |  |  |  |  |
|----------------------------------------------------------------------------------------------------|----------------|----------|-------------------|-----------------|--|--|--|--|--|
| Biodata 1 Biodata 2 Other Information Previous Qualifying History & Verification Leave LTC Nominations & CGHS Training and Exam Asset & Quarter Loan & Advances Verification |                |          |                   |                 |  |  |  |  |  |
| Biodata Page 1   User ID:5597321                                                                                                    |                |          |                   |                 |  |  |  |  |  |
| PART-1 BIODATA                                                                                                    | er ID: 5597321 |          | MMS ID :          | 455             |  |  |  |  |  |
|                                                                                                    | PID:           |          | Date Of Birth * : |                 |  |  |  |  |  |
|                                                                                                    | refix: Mr.     | •        | First Name * :    |                 |  |  |  |  |  |
| Middle N                                                                                                    |                |          | Last Name *       |                 |  |  |  |  |  |
| Gend                                                                                                    | er*: MALE      | •        | Marital Status:   |                 |  |  |  |  |  |
|                                                                                                    | ame: ANSHUL PA | ARMAR    | Mother's Name:    |                 |  |  |  |  |  |
| Spouse's M                                                                                                    | ame:           |          | Nationality * :   | INDIAN 🔻        |  |  |  |  |  |
| Catego                                                                                                    | ry*: GENERAL   | •        | Sub Category :    | FREEDOM FIGHTER |  |  |  |  |  |
| Regi                                                                                                    | n*: JAIPUR     | •        | Location * :      | ABU             |  |  |  |  |  |
| DDO/H                                                                                                    | DTO JAIPU      | IR-ABU 🔻 |                   |                 |  |  |  |  |  |
|                                                                                                    |                |          | Edit Update       |                 |  |  |  |  |  |

Figure 13 : Update

Once you click **Update** button, information is saved successfully and a pop-up message is displayed as shown: (Figure 14):

| DATA COLLECTION PC                                                                                                    | ORTAL           | Welcome ASHISH PARMAR<br>Feb 19, 2014 12:31:24 IST<br>Logout |  |  |  |  |  |  |  |
|----------------------------------------------------------------------------------------------------|-----------------|--------------------------------------------------------------|--|--|--|--|--|--|--|
| Home Self Service User Manual Contact Us                                                                                                    | Change Password |                                                              |  |  |  |  |  |  |  |
| Biodata 1 Biodata 2 Other Information Y Previous Qualifying Y History & Verification Y Leave Y LTC Y Nominations & CGHS Y Training and Exam Y Asset & Quarter Y Loan & Advances Y Verification |                 |                                                              |  |  |  |  |  |  |  |
| Biodata Page 1   User ID:5597321                                                                                                    |                 |                                                              |  |  |  |  |  |  |  |
| PART-1 BIODATA<br>User ID: 559                                                                                                    | 7321            | MMSID: 155                                                   |  |  |  |  |  |  |  |
| DCP ID :                                                                                                    |                 | te Of Birth *: 02/12/1987                                    |  |  |  |  |  |  |  |
| Prefix: Mr.                                                                                                    | • • • F         | First Name *: ASHISH                                         |  |  |  |  |  |  |  |
| Middle Name:                                                                                                    | L               | Last Name*: PARMAR                                           |  |  |  |  |  |  |  |
| Gender*: MAI                                                                                                    | ALE • M         | larital Status: Single V                                     |  |  |  |  |  |  |  |
| Father's Name: ANS                                                                                                    |                 | other's Name: KOMAL PARMAR                                   |  |  |  |  |  |  |  |
| Spouse's Name:                                                                                                    |                 | Nationality * : INDIAN •                                     |  |  |  |  |  |  |  |
| Category *: GEI                                                                                                    |                 | ub Category : FREEDOM FIGHTER V                              |  |  |  |  |  |  |  |
| Region * : JAIF                                                                                                    |                 | Location * : ABU v                                           |  |  |  |  |  |  |  |
| DDO/HOD*: DDO                                                                                                    | o jaipur-abu ▼  |                                                              |  |  |  |  |  |  |  |
|                                                                                                    | Edit            |                                                              |  |  |  |  |  |  |  |
|                                                                                                    |                 | Next Tab                                                     |  |  |  |  |  |  |  |
|                                                                                                    | [OK]            |                                                              |  |  |  |  |  |  |  |

Figure 14 : Biodata 1 Success Message

Click OK button to proceed further.

Once the **Biodata 1** information is saved, you can navigate to other screens by clicking the respective tabs. The **Next Tab** button navigates you to the next tab in the sequence.

| Home Self Service User Manual Conta               | act Us Change Password                |                                                                                                 |
|---------------------------------------------------|---------------------------------------|-------------------------------------------------------------------------------------------------|
| Biodata 1 Biodata 2 Other Information Previous Qu | alifying History & Verification Leave | LTC V Nominations & CGHS V Training and Exam V Asset & Quarter V Loan & Advances V Verification |
| Biodata Page 1   User ID:5597321                  |                                       |                                                                                                 |
|                                                   | 5597321                               | MMS ID : 155                                                                                    |
| DCPID                                             |                                       | Date Of Birth *: 02/12/1987                                                                     |
| Prefix:                                           |                                       | First Name * : ASHISH                                                                           |
| Middle Name:                                      |                                       | Last Name* : PARMAR                                                                             |
| Gender*                                           |                                       | Marital Status: Single                                                                          |
|                                                   | ANSHUL PARMAR                         | Mother's Name: KOMAL PARMAR                                                                     |
| Spouse's Name:                                    |                                       | Nationality * : INDIAN                                                                          |
| Category *                                        | GENERAL                               | Sub Category: FREEDOM FIGHTER                                                                   |
| Region *:                                         |                                       | Location * : ABU                                                                                |
| DDO/HOD*                                          | DDO TEST                              |                                                                                                 |
|                                                   |                                       |                                                                                                 |
|                                                   |                                       | Edit Update                                                                                     |
|                                                   |                                       |                                                                                                 |
|                                                   |                                       | Next Tab                                                                                        |
|                                                   |                                       |                                                                                                 |

Figure 15 : Next Tab navigation

#### Biodata 2

This screen contains Educational Details, Personal Information, Passport Details, Job Details and Union Details.

Once you click on Biodata 2, the following screen is displayed:

| Biodiab Page 2 [ Employee ID:557321  Educational Details  St. Degree * Degree * Degree Description  No Details Found, Please Enter the Details.  Personal Information  Registin CLSS:  Description  Heightin CLSS:  Description  Heightin CLSS:  Heightin CLSS:  Heightin CLSS:                                                                                                    |                   | Other Information Y Previou     |          | ification Y Leave Y LT | C Y Nominations & CGHS Y Training and Exan | n 🍸 Asset & Quart  | er 🍸 Loan & Adv | vances Y Verificati | ion ] |
|----------------------------------------------------------------------------------------------------|-------------------|---------------------------------|----------|------------------------|--------------------------------------------|--------------------|-----------------|---------------------|-------|
| SL     Degree *     Degree Description       No Details Found, Please Enter the Oetails.     1     Select     •       1     Select     •     •       Personal Information     Height(n CMS):     Home State:     Select     •       Height(n CMS):     Home State:     Select     •       Place of Birth *:     Disabled or Not *:     Select     •       Place of Birth *:     Disabled or Not *:     Select     •       Job Details     Date of Entry in Gort. Service *:     Date of Entry in Gort. Service *:     Bield C     •       Job Details     Date of Entry in Gort. Service *:     Oate of Entry in Gort. Service *:     GPFICPF/PRAIN Number:     Select     •       Date of Entry in Gort. Service *:     Current Designation at the time of Johing ITD     Select     •     •       Designation at the time of Johing ITD     Select     •     Current Category:     Select     •       VPSCISSC Reference No:     •     •     •     Current Group:     Select     •       UPSCISSC Reference No:     •     •     •     •     •     •       Passport Number:     Date of Entry in TD*     •     •     •     •       Union Name     Oate of Entry in TD*     •     •     •     •                                                                                                    |                   | Employee ID:559732              | 21       |                        |                                            |                    |                 |                     |       |
| No Details Found, Pesse Enter the Details.         1       Select         Personal Information         Height(n CMS):         Height(n CMS):         Pace of Birth         Datals Found, Pesse Enter the Details.         Pace of Birth         Datable of Notifier         Blood Group.*         Select         Job Details         Data of Entry in Govt. Service *         Basility:         Select         Victor         Basility:         Select         Victor         Basility:         Select         Victor         Basility:         Select         Victor         Basility:         Select         Victor         Basility:         Select         Victor         Designation at the time of Joining TD:         Select       Current Designation:         Select       Current Cadre:         Select       Current Cadre:         Select       Victor         Cadre at the time of Joining TD:         Select       Victor         Cadre at the tim of Joining TD:                                                                                                    |                   |                                 |          |                        |                                            |                    |                 |                     |       |
| 1       Select       No Details Found, Please Enter the Details.         Personal Information       Height(In CMS) :       Home State       Select       Image: Select in the Details is Select in the Details.         Place of Bith *:       Isentification Mark       Domicle State       Select in the Details is Select in the Details.         Place of Bith *:       Select in the Details       Disabled or Not *:       Select in the Details is Select in the Details.         Job Details       Blood Group *:       Select in the Details is Select in the Details is Select in the Details is Select in the Details is Select in the Select in the Select in t                                                                                                    |                   |                                 | gree     |                        | Degree Des                                 | scription          |                 |                     |       |
| No Details Found, Please Enter the Details.         Personal Information       Height(in CMS):         Height(in CMS):       Home State:         Select       V         Place of Bith**       Disability:         Select       V         Place of Bith**       Disability:         Select       V         Precentage of Disability:       Select         Blood Group*:       Select         Blood Group*:       Select         Pace of Entry in Govt. Service*       Date of Entry in TD*         Designation at the time of Johing TD       Select         Designation at the time of Johing TD       Select         Cadre at the time of Johing TD       Select         Cadre at the time of Johing TD       Select         Cadre at the time of Johing TD       Select         Cadre at the time of Johing TD       Select         Cadre at the time of Johing TD       Select         VINGUESCRE Reference No:       VPSC/SSC Reference No:         Type of Exam       Select       V         UPSC/SSC Reference No:       Date of Issue:       Select         Vinion Name:       Date of Johing Union:       Vinion Name:         Union Name:       Union Name:       Union Name:                                                                                                    |                   |                                 | -        |                        |                                            |                    |                 |                     |       |
| Personal Information       Height(In CMS):         Height(In CMS):       Domicle State:         Select       V         Place of Birth*:       Domicle State:         Select       V         Place of Birth*:       Domicle State:         Select       V         Place of Birth*:       Select         Job Details       Date of Entry in Govt. Service*:         Date of Entry in Govt. Service*:       Date of Entry in Govt. Service*:         Designation at the time of Joining ITD:       Select         Variable of Number:       Current Designation:         Cadre at the time of Joining ITD:       Select         Select       V         Cadre at the time of Joining ITD:       Select         Vivi List Number:       Select         Civit List Number:       Select         Vivi List Number:       Select         Vivi List Year:       Select         Vivit Select       Current Group:         Select       V         Vivit Select       V         Select       V         Select       Vivit Select         Vivit Select       Vivit Select         Vivit Select       Vivit Select         Vivit Select       Vivit Se                                                                                                    |                   | elect                           | •        |                        |                                            |                    |                 |                     |       |
| Personal Information       Height(n CMS):         Height(n CMS):       Domicle State:         Select       V         Place of Birth*:       Domicle State:         Select       V         Place of Birth*:       Domicle State:         Select       V         Place of Birth*:       Select         Job Details       Date of Entry in Gov. Service*:         Date of Entry in Gov. Service*:       Date of Entry in Gov.         PAN Number*:       GPFICPF/PRAN Number:         Designation at the time of Joining ITD:       Select         Select       V         Current Date of Entry in Gov.       Select         Cadre at the time of Joining ITD:       Select         Select       V         Current Cadre:       Select         Cadre at the time of Joining ITD:       Select         Recruitment Method:       Select         Vullex Year:       Select         Vullex/SSSC Reference No:       UBSC/SSC Rank:         UPSC/SSC Rank:       Date of Issue:         Date of Issue:       Date of Issue:         Date of Issue:       Date of Issue:         Vinion Details       Union Name:         Union Name:       Union Name:                                                                                                    |                   |                                 |          | No Datalla Car         | ed Disease Estas the Datalia               |                    |                 |                     |       |
| Identification Mark       Domicile State       Select       Image: Select         Place of Birth       Type of Disability:       Select       Image: Select       Image: Select         Job Details       Blod Group       Select       Image: Select       Image: Select       Image: Select         Job Details       Date of Entry in Govt. Service       Image: Select       Image: Select       Image: Select       Image: Select         Designation at the time of Joining ITD:       Select       Image: Select       Image: Select       Ima                                                                                                    | Personal Informat | ion                             |          | No Details Fou         | ind, Please Enter the Details.             |                    |                 |                     |       |
| Place of Birth * Disabled or Not * Select   Place of Disability Select   Place of Disability Select   Percentage of Disability Select   Percentage of Disability Select   Percentage of Disability Select   Percentage of Disability Select   Percentage of Disability Select   Percentage of Disability Select   Percentage of Disability Select   Percentage of Disability Select   Percentage of Disability Select   Percentage of Disability Select   Percentage of Disability Select   Percentage of Disability Select   Percentage of Disability Select   Date of Entry in Govt. Service *   Date of Entry in Govt. Service *   Passport Details   Passport Details   Passport Details   Passport Number   Passport Details   Passport Number   Passport Number   Passpo                                                                                                    |                   | Height(In CMS) :                |          |                        | Home State :                               | Select             |                 | •                   |       |
| Place of Birth *:<br>Place of Birth *:<br>Type of Disability: Select ▼<br>Biod Group *: Select ▼<br>Percentage of Disability: Select ▼<br>Percentage of Disability: Select ▼<br>Percentage of Disability: Select ▼<br>Percentage of Disability: Select ▼<br>Percentage of Disability: Select ▼<br>Passport Details<br>Passport Details<br>Passport Details<br>Passport Details<br>Union Name:<br>Union Postion :<br>Union Postion :<br>Union Postion :<br>Union Postion :<br>Passport Details<br>Passport Details<br>Passport Details<br>Passport Details<br>Passport Details<br>Passport Details<br>Union Name:<br>Union Postion :<br>Passport Details<br>Passport Details<br>Passport Details<br>Passport Details<br>Passport Details<br>Passport Details<br>Passport Details<br>Passport Details<br>Passport Number :<br>Union Postion :<br>Passport Details<br>Passport Number :<br>Passport Number :<br>Passport Nu                              |                   | Identification Mark :           |          |                        | Domicile State                             | Select             |                 |                     |       |
| Type of Disability:     Select <ul> <li>Percentage of Disability:</li> <li>Select</li> <li>Blood Group*</li> <li>Select</li> <li>Select</li> <li>Blood Group*</li> <li>Select</li> <li>Select</li> <li>Date of Entry in Govt. Service *</li> <li>Date of Entry in Govt. Service *</li> <li>Date of Entry in Govt. Service *</li> <li>Date of Entry in Govt. Service *</li> <li>Date of Entry in Govt. Service *</li> <li>Designation at the time of Joining IDD</li> <li>Select</li> <li>Current Designation is Select</li> <li>Current Cate:</li> <li>Select</li> <li>Current Cate:</li> <li>Select</li> <li>Current Cate:</li> <li>Select</li> <li>Current Cate:</li> <li>Select</li> <li>Current Group:</li> <li>Select</li> <li>Current Group:</li> <li>Select</li> <li>Current Group:</li> <li>Select</li> <li>UPSC/SSC Reference No:</li> <li>Type of Exam:</li> <li>Select</li> <li>Current Group:</li> <li>Select</li> <li>Current Group:</li> <li>Select</li> <li>Current Group:</li> <li>Select</li> <li>Current Group:</li> <li>Select</li> <li>Current Group:</li> <li>Select</li> <li>Date of Issue:</li> <li>Date of Issue:</li> <li>Date of Issue:</li> <li>Union Name:</li> <li>Union Name:</li> <li>Union Position:</li> <li>Union Position:</li> <li>Union Mambership Feeter</li> <li>(Only in Numbers):</li> <li>Select</li> <li>Select</li> <li>Select</li></ul>                                                                                                    |                   | locitation mark.                |          | 1                      | Domole State.                              |                    |                 |                     |       |
| Blood Group*     Select     Religion*       Job Details     Date of Entry in Govt. Service *     Date of Entry in Govt. Service *       PAN Number*     GPF/CPF/RRAN Number*       Designation at the time of Joining ITD     Select       Cadre at the time of Joining ITD     Select       Cadre at the time of Joining ITD     Select       Cadre at the time of Joining ITD     Select       Cadre at the time of Joining ITD     Select       Cadre at the time of Joining ITD     Select       Cadre at the time of Joining ITD     Select       Cadre at the time of Joining ITD     Select       Cadre at the time of Joining ITD     Select       Cadre at the time of Joining ITD     Select       Recruitment Method     Select       VIDIOSCISC Reference No:     VIDSCISSC Reference No:       Type of Exam:     Select       Value of Issue:     Date of Issue:       Date of Issue:     Select       Union Details     Date of Issue:       Union Name:     Date of Joining Union:       Union Name:     Union Membership Fee       Union Position :     (Only in Numbers):                                                                                                    |                   | Place of Birth * :              |          |                        | Disabled or Not * :                        | Select             | •               |                     |       |
| Job Details     Date of Entry in Goxt. Service *       PAN Number *     GPF/CPF/RRAN Number *       Designation at the time of Joining ITD     Select       Cadre at the time of Joining ITD     Select       Cadre at the time of Joining ITD     Select       Cadre at the time of Joining ITD     Select       Cadre at the time of Joining ITD     Select       Cadre at the time of Joining ITD     Select       Cadre at the time of Joining ITD     Select       Cadre at the time of Joining ITD     Select       Cadre at the time of Joining ITD     Select       Cadre at the time of Joining ITD     Select       Cadre at the time of Joining ITD     Select       Recruitment Category     Select       UPSCISSC Reference No:     UPSCISSC Rank:       Type of Exam:     Select       Passport Details     Place of Issue:       Passport Details     Date of Issue:       Union Name:     Union Name:       Union Name:     Union Membership Fee       Union Position :     Union Membership Fee       (Only in Numbers):     Union Membership Fee                                                                                                    |                   | Type of Disability :            | Select   | •                      | Percentage of Disability :                 | Select             | •               |                     |       |
| Date of Entry in Govt. Service<br>PAN Number<br>PAN Number<br>PAN Number<br>Designation at the time of Joining ITD<br>Cadre at the time of Joining ITD<br>Select                                                                                                    |                   | Blood Group * :                 | Select • |                        | Religion * :                               | Select             | •               |                     |       |
| PAN Number*       GPFI/CPF/RRAN Number:         Designation at the time of Joining ITD       Select       Current Designation:         Cadre at the time of Joining ITD       Select       Current Cadre:         Cadre at the time of Joining ITD       Select       Current Cadre:         Civil List Number:       Current Cadre:       Select         Civil List Number:       Civil List Year:       Select         Civil List Number:       Select       V         Recruitment Method       Select       V         UPSC/SSC Reference No:       UPSC/SSC Rank:       Select         Type of Exam:       Select       V         Passport Details       Place of Issue:       Select       V         Union Details       Union Name:       Date of Joining Union:       Union Name:         Union Position:       Union Rembership Fee       (Only in Numbers):       Select                                                                                                    | Job Details       |                                 |          |                        |                                            |                    |                 |                     |       |
| Designation at the time of Joining ITD     Select     Current Designation       Cadre at the time of Joining ITD     Select     Current Cadre       Civit List Number     Select     Current Cadre       Civit List Number     Select     Current Cadre       Recruitment Method     Select     Recruitment Cadegory       UPSC/SSC Reference No.     UPSC/SSC Rank       Type of Exam     Select     Current Group       Passport Details     Place of Issue     Select       Union Details     Union Name     Date of Joining Union       Union Postion     Union Membership Fee     (Only in Numbers)                                                                                                    | Date              | of Entry in Govt. Service * :   |          |                        | Date                                       | of Entry in ITD* : |                 |                     |       |
| Cadre at the time of Joining ITD Select ▼ Current Cadre Select ▼ Civil List Number: Civil List Number: Civil List Year: Select ▼ Recrutment Method: Select ▼ UPSC/SSC Reference No: Type of Exam: Select ▼ Current Group: Select ▼ Passport Details Passport Number: Date of Issue: Select ▼ Union Name: Union Name: Union Name: Union Postion: Union Postion:                                                                                                    |                   | PAN Number * :                  |          |                        | GPF/CPF                                    | /PRAN Number :     |                 |                     |       |
| Civil List Number:<br>Recruitment Method:<br>Select<br>UPSC/SSC Reference No:<br>Type of Exam<br>Select<br>Passport Details<br>Passport Details<br>Union Details<br>Union Name:<br>Union Postion :<br>Union Postion | Designati         | on at the time of Joining ITD : | Select   | •                      | Curre                                      | ent Designation :  | Select          |                     |       |
| Recruitment Method:     Select     Image: Constraint of the select       UPSC/SSC Reference No.:     Type of Exam     UPSC/SSC Rank       Type of Exam     Select     Image: Constraint of the select       Passport Details     Place of Issue     Select       Union Details     Date of Joining Union:     Union Name: Constraint of Joining Union:       Union Position     Union Membership Fee       Union Position     Constraint of Joining Union:                                                                                                    | Cad               | re at the time of Joining ITD : | Select   | T                      |                                            | Current Cadre :    | Select          |                     |       |
| UPSC/SSC Reference No.<br>Type of Exam:<br>Passport Details<br>Passport Number:<br>Date of Issue:<br>Union Name:<br>Union Name:<br>Union Name:<br>Union Postion:<br>Union Postion:<br>Union Postion:<br>Union Membership Fee<br>(Only in Numbers):                                                                                                    |                   | Civil List Number :             |          |                        |                                            | Civil List Year :  | Select          | T                   |       |
| Type of Exam     Select     Current Group     Select     Image: Select       Passport Details     Place of Issue:     Select     Image: Select     Image: Select       Union Details     Union Name:     Date of Joining Union:     Image: Select     Image: Select       Union Name:     Union Name:     Union Membership Fee     Image: Select     Image: Select                                                                                                    |                   | Recruitment Method :            | Select   | •                      | Recrui                                     | tment Category :   | Select          |                     |       |
| Passport Details Passport Number : Date of Issue : Date of Issue : Date of Issue : Date of Issue : Date of Issue : Date of Joining Union: Union Name: Union Position : Date of Joining Union: Union Membership Fee (Only in Numbers):                                                                                                    |                   | UPSC/SSC Reference No.:         |          |                        | U                                          | PSC/SSC Rank :     |                 |                     |       |
| Passport Number     Place of Issue     Select       Date of Issue     Date of Expiry         Union Details       Union Name     Date of Joining Union:       Union Position     Union Membership Fee       (Only in Numbers)     (Only in Numbers)                                                                                                    |                   | Type of Exam :                  | Select • |                        |                                            | Current Group :    | Select          | T                   |       |
| Place of Issue:     Select       Date of Issue:     Date of Explry:         Union Details         Union Name:     Date of Joining Union:         Union Position:     Union Membership Fee         (Only in Numbers):                                                                                                    |                   |                                 | ·        |                        |                                            |                    |                 |                     |       |
| Union Details Union Name Union Name Union Position Union Position                                                                                                    | Passport Details  |                                 |          | 7                      |                                            | [                  |                 |                     |       |
| Union Details Union Name Union Name Union Position Union Position (Only in Numbers)                                                                                                    |                   |                                 |          |                        |                                            |                    |                 | •                   |       |
| Union Name: Date of Joining Union: Union Membership Fee (Only in Numbers)                                                                                                    |                   | Date of Issue :                 |          |                        | Date of Exp                                | piry:              |                 |                     |       |
| Union Position : Union Membership Fee<br>(Only in Numbers) :                                                                                                    | Union Details     |                                 |          |                        |                                            |                    |                 | -                   |       |
| Union Position : (Only in Numbers) :                                                                                                    |                   |                                 |          |                        |                                            |                    |                 |                     |       |
| Save-                                                                                                    |                   | Union Position :                |          |                        |                                            |                    |                 |                     |       |
|                                                                                                    |                   |                                 |          |                        |                                            |                    |                 |                     |       |
|                                                                                                    |                   |                                 |          |                        | Save                                       |                    |                 |                     |       |
|                                                                                                    |                   |                                 |          |                        |                                            |                    |                 |                     | _     |

Figure 16 : Bio Data 2

As explained above, click **Edit** to edit the details. Once the details are entered, click **Update** to save the data. The fields on the above screen are described as follows:

**Education Details:** This grid captures the educational qualifications of the employee. **Educational Details** grid has the fields namely **Degree** and **Degree Description**.

| Field Name         | Description                                                                                                    |
|--------------------|----------------------------------------------------------------------------------------------------|
| Degree (Mandatory) | Select the appropriate degree from the dropdown provided. Enter the details of all your qualifications till date. For e.g.: 12 <sup>th</sup> , Graduation, Post-Graduation, etc.                                    |
| Degree Description | You can enter a short description of your degree selected. Click<br>button to save the information as highlighted in the above screen. Click<br>to refresh the data in the grid as shown in Figure 16 : Bio Data 2. |

# Table 2: Educational Details

Once the educational qualification detail has been added, you can edit your information by clicking "Edit"

| icon ( | Edit | ). In case you want to delete a row of the saved education details, cli | ck "Delete" icon( 🗖 |
|--------|------|-------------------------------------------------------------------------|---------------------|
| ).     |      |                                                                         |                     |

Other fields of Biodata 2 page are described below:

## Personal Information:

| Field Name                    | Description                                                                                                    |
|-------------------------------|----------------------------------------------------------------------------------------------------|
| Height(in CMS)                | This field records your height in centimeters.                                                                                                    |
| Identification Mark           | This field records any kind of mark for your identification. Enter the description of your identification mark like a mole, any birthmark, etc. in this field.                         |
| Home State                    | Select the home state from the dropdown provided.                                                                                                    |
| Domicile State                | Select the state of your permanent residence from the dropdown provided.                                                                                                    |
| Place Of<br>Birth(Mandatory)  | Select the place of birth from the dropdown list provided.                                                                                                    |
| Disabled or<br>Not(Mandatory) | This field records whether you are disabled or not. Select Yes or No from the dropdown list.                                                                                           |
| Type of Disability            | In case you are disabled, select the type of disability from the dropdown list This field is enabled when you select <b>Yes</b> for <b>Disable or Not</b> field.                       |
| Percentage of<br>Disability   | Depending upon the type of disability, specify the percentage of your disability in this field. This field is enabled only when you select <b>Yes</b> for <b>Disable or Not</b> field. |
| Blood<br>Group(Mandatory)     | Select your Blood Group from the dropdown which has values like O+, A+, and B+ etc.                                                                                                    |
| Religion(Mandatory)           | Select your Religion from the dropdown list which has values like Hindu, Muslim, and Sikh etc.                                                                                         |

Table 3 : Personal Information

# Job Details:

| Field Name                                   | Description                                                                                                    |
|----------------------------------------------|----------------------------------------------------------------------------------------------------|
| Date of Entry in Govt.<br>Service(Mandatory) | Enter the date on which you joined Government Service in this field with<br>the help of calendar that pops up when this field is clicked as shown in<br>Figure 12 : Using Calendar. |
| Date of entry in<br>ITD(Mandatory)           | Enter the date on which you joined the Income Tax Department (ITD).                                                                                                    |
| PAN<br>Number(Mandatory)                     | Enter your Permanent Account Number (PAN number) in this field.                                                                                                    |
| CPF/GPF/PRAN<br>Number                       | Enter the CPF/GPF/PRAN Number in this field.                                                                                                    |
| Designation at the time of joining ITD       | Enter your designation when you joined ITD.                                                                                                    |
| Current Designation                          | Enter your current designation in ITD.                                                                                                    |
| Cadre at the time of joining ITD             | Select the cadre to which you belonged to at the time of joining ITD.                                                                                                    |
| Current Cadre                                | This field captures your current cadre. Select the current cadre from the dropdown provided. It contains values like IRS, Statistical cadre etc.                                    |
| Civil List Number                            | This field shows the civil list number. Enter your Civil List Number.                                                                                                    |
| Civil List Year                              | Select civil list year from the dropdown list.                                                                                                    |
| Recruitment Method                           | Select the method of your recruitment in ITD from the dropdown list.<br>E.gDirect, Deputation etc.                                                                                  |
| Category of<br>Recruitment                   | Select the category of recruitment from the dropdown. Select the category for which you were recruited. It has values such as SC, ST etc.                                           |
| UPSC/SSC Reference<br>No.                    | Enter the UPSC/SSC reference number in this field.                                                                                                    |
| UPSC/SSC Rank                                | Enter the UPSC/SSC Rank in this field.                                                                                                    |
| Type of Exam                                 | Select the type of exam that you have passed through the dropdown provided.                                                                                                    |
| Current Group                                | Enter the current group (A, B, C or D) to which you belong from the dropdown list.                                                                                                  |

Table 4: Job Details

### Passport Details:

| Field Name      | Description                                                                                                    |
|-----------------|----------------------------------------------------------------------------------------------------|
| Passport Number | If you have a passport, enter the Passport number in this field.                                                                                                    |
| Place of Issue  | Enter the name of the place where passport was issued to you in this field. The field is enabled only when a Passport Number is entered.                                                                                                    |
| Date of Issue   | Enter the date on which passport was issued to you in this field using<br>the calendar. The calendar is displayed when you click this field as<br>shown in Using Calendar screen (Figure 12). The field is enabled only<br>when a Passport Number is entered. |
| Date of Expiry  | Enter the date on which passport gets expired in this field using the calendar. Calendar gets displayed when you click Date of Expiry field as shown in Using Calendar screen (Figure 12). The field is enabled only when a Passport Number is entered.       |

#### **Table 5: Passport Details**

#### Union Details:

| Field Name               | Description                                                                                                    |
|--------------------------|----------------------------------------------------------------------------------------------------|
| Union Name               | Enter the union name in this field of which you are a member of.                                                                                         |
| Date of joining Union    | This field captures date on which you joined the union. The calendar is displayed when you click this fields shown in Using Calendar screen (Figure 12). |
| Union Position           | This field captures the union position.                                                                                                    |
| Union<br>Fee(Membership) | Enter the membership fee of the union.                                                                                                    |

#### Table 6: Union Details

After filling all the information, click on **Update** as shown in following figure

#### Income Tax Department

|                 |                                        | _            | Passwore     |       |                                              |                           |                  | · · · · · · · · · · · · · · · · · · · |          |   |
|-----------------|----------------------------------------|--------------|--------------|-------|----------------------------------------------|---------------------------|------------------|---------------------------------------|----------|---|
|                 |                                        |              | Verification | Leave | LTC Y Nominations & CGHS Y Training and Exam | Asset & Qua               | rter   Loan & Ar | Ivances   Verit                       | fication |   |
| Educational Det | e 2   Employee ID:559732               |              |              |       |                                              |                           |                  |                                       |          |   |
| SL              |                                        | ree *        |              |       | Degree Descr                                 | iption                    |                  |                                       |          |   |
| 1               | 10TH                                   | <b>v</b>     |              | CBSE  |                                              |                           |                  |                                       |          |   |
| 2               | 12TH                                   | Ŧ            |              | CBSE  |                                              |                           |                  |                                       |          |   |
| 3               | GRADUATION                             | •            | 1            | всом  |                                              |                           |                  |                                       |          |   |
| 4               | Select                                 | •            | [            |       |                                              |                           |                  |                                       |          | 0 |
|                 |                                        |              |              |       |                                              |                           |                  |                                       |          |   |
| Personal Info   |                                        |              |              |       |                                              |                           |                  |                                       |          |   |
|                 | Height(In CMS) :                       | 170          |              |       | Home State                                   | : DELHI (U                | JT)              |                                       | •        |   |
|                 | Identification Mark :                  | Mole on nose |              |       | Domicile State                               | DELHI (U                  | JT)              |                                       | •        |   |
|                 | Place of Birth * :                     | DELHI        |              |       | Disabled or Not *                            | No                        | •                |                                       |          |   |
|                 | Type of Disability :                   | Select       |              | •     | Percentage of Disability                     | Select                    | •                |                                       |          |   |
|                 | Blood Group * :                        | 0+           | •            |       | Religion *                                   | HINDU                     | ۲                | ]                                     |          |   |
| Job Details     |                                        |              |              |       |                                              |                           |                  |                                       |          |   |
|                 | Date of Entry in Govt. Service* :      | 02/04/2002   |              |       | Date of                                      | Entry in ITD <sup>*</sup> | 08/05/2003       |                                       |          |   |
|                 | PAN Number * :                         | DMOPJ4561R   |              |       | GPF/CPF/PI                                   | RAN Number                | ABCD12345        | 6789123                               |          |   |
| Des             | signation at the time of Joining ITD : | ITO AUDIT    |              |       | Current                                      | Designation               | ITO ADMINI       | STRATION                              |          | • |
|                 | Cadre at the time of Joining ITD :     | ITO CADRE    |              | •     |                                              |                           | ITO CADRE        |                                       |          | ٣ |
|                 | Civil List Number:                     | 123456       |              |       | c                                            | ivil List Year            | 2007             | •                                     |          |   |
|                 | Recruitment Method :                   |              |              |       |                                              | Recruitment               |                  | RECT RECRU                            | JITMENT  | ۲ |
|                 | UPSC/SSC Reference No.:                |              |              |       |                                              | C/SSC Rank                |                  |                                       |          |   |
|                 | Type of Exam :                         | UPSC         | ·            |       | Ci                                           | irrent Group              | В                | •                                     |          |   |
| Passport Det    |                                        |              |              |       |                                              | [                         |                  |                                       |          |   |
|                 | Passport Number :                      |              |              |       | Place of Issue                               |                           |                  | •                                     |          |   |
|                 | Date of Issue :                        | 04/04/2004   |              |       | Date of Expiry                               | 04/04/201                 | 14               |                                       |          |   |
| - Union Details | Union Name:                            | ARCD         |              |       | Date of Joining Unior                        | 02/06/200                 | 16               |                                       |          |   |
|                 | Union Position :                       |              |              |       | Union Membership Fe<br>(Only in Numbers)     |                           |                  |                                       |          |   |
|                 | Union Position :                       | 234          |              |       | (Only in Numbers)                            | 000                       |                  |                                       |          |   |

Figure 17 : Biodata2

#### Other information

Click Other Information tab, the following screen is displayed:

|                                     | ta 1 Biodata 2 Ot                                                               | her Infor | mation      | Previous Qualifying 1               | listory & Verification | Leave LTC Nom | inations & CGHS Y Tra        | aining and Exam Y Asset 8 | & Qua | arter Y Loan & Advances      | Veri  | fication                                                                     |
|-------------------------------------|---------------------------------------------------------------------------------|-----------|-------------|-------------------------------------|------------------------|---------------|------------------------------|---------------------------|-------|------------------------------|-------|------------------------------------------------------------------------------|
|                                     | er Information                                                                  |           |             |                                     | , ,                    |               |                              |                           |       | 1                            |       |                                                                              |
|                                     | ress Details                                                                    |           | ,           |                                     |                        |               |                              |                           |       |                              |       |                                                                              |
| SL                                  |                                                                                 | e*        |             |                                     | House No *             |               |                              | Building *                |       |                              |       |                                                                              |
|                                     | o Details Found, Pleas                                                          |           | the Details |                                     |                        |               |                              |                           |       |                              |       |                                                                              |
| 1                                   | PERMANENT                                                                       | •         | 1234        |                                     |                        |               | friends centre               |                           |       |                              | 12    |                                                                              |
|                                     |                                                                                 |           |             |                                     |                        |               |                              |                           |       |                              |       |                                                                              |
|                                     |                                                                                 |           |             |                                     |                        |               |                              |                           |       |                              |       |                                                                              |
|                                     |                                                                                 |           |             |                                     |                        |               |                              |                           |       |                              |       |                                                                              |
| Fami                                | ily Details                                                                     |           |             |                                     |                        |               |                              |                           |       |                              |       |                                                                              |
| SL                                  | Prefix                                                                          |           |             | 1                                   | Full Name *            |               | Date of<br>Birth(MM/DD/YYYY) | Relationship*             |       | Whether In Govt Se<br>Or Not | rvice | Whether In Inco<br>Department (                                              |
| 1                                   | Mr.                                                                             | ٠         | Anshu       | l Parmar                            |                        |               | 02/14/1962                   | FATHER                    | •     | No                           | Ŧ     | No                                                                           |
| 2                                   | Mrs.                                                                            | •         | Koma        | Parmar                              |                        |               | 02/04/1964                   | MOTHER                    | •     | No                           | •     | No                                                                           |
|                                     |                                                                                 |           |             |                                     |                        |               |                              |                           |       |                              |       | ·                                                                            |
|                                     |                                                                                 |           |             |                                     |                        |               |                              |                           |       |                              |       | ]                                                                            |
|                                     |                                                                                 |           |             |                                     |                        |               |                              |                           |       |                              |       |                                                                              |
|                                     | tact Details                                                                    |           |             |                                     |                        |               |                              |                           |       |                              |       |                                                                              |
| Cont                                |                                                                                 | Туре *    |             | Contact Number *                    |                        |               |                              |                           |       |                              |       | 8                                                                            |
|                                     | L Contact                                                                       | Туре *    | •           | Contact Number *<br>+91 9354222463  |                        |               |                              |                           |       |                              |       | ©<br>_                                                                       |
| SL                                  | L Contact<br>Personal                                                           | Туре *    |             |                                     |                        |               |                              |                           |       |                              |       |                                                                              |
| SL<br>1                             | L Contact<br>Personal                                                           | Туре *    | •           | +91 9354222463                      |                        |               |                              |                           |       |                              |       | 2 =                                                                          |
| SL<br>1<br>2                        | L Contact<br>Personal                                                           | Туре *    | •           | +91 9354222463                      |                        |               |                              |                           |       |                              |       | 0                                                                            |
| SL<br>1<br>2                        | L Contact<br>Personal<br>Select                                                 |           | •           | +91 9354222463                      |                        |               |                              |                           |       |                              |       | 2 =                                                                          |
| SL<br>1<br>2<br>Emai                | L Contact<br>Personal<br>Select                                                 |           | •           | +91 9354222463<br>+91               | mail.com               |               |                              |                           |       |                              |       | 0                                                                            |
| SL<br>1<br>2<br>Emai<br>SL          | L Contact<br>Personal<br>Select<br>I Details<br>L Email T<br>Primary            |           | •           | +91 9354222463<br>+91<br>Email ID * | mail.com               |               |                              |                           |       |                              |       | <b>⊘</b><br><b>⊘</b>                                                         |
| SL<br>1<br>2<br>Emai<br>SL<br>1     | L Contact<br>Personal<br>Select<br>I Details<br>L Email T<br>Primary            |           | •<br>•      | +91 9354222463<br>+91<br>Email ID * | mail.com               |               |                              |                           |       |                              |       |                                                                              |
| SL<br>1<br>2<br>Emai<br>5<br>1<br>2 | L Contact<br>Personal<br>Select<br>il Details<br>L Email T<br>Primary<br>Select |           | •<br>•      | +91 9354222463<br>+91<br>Email ID * | mail.com               |               |                              |                           |       |                              |       | <ul> <li>☑</li> <li>☑</li> <li>☑</li> <li>☑</li> <li>☑</li> <li>☑</li> </ul> |
| SL<br>1<br>2<br>Emai<br>SL<br>1     | L Contact<br>Personal<br>Select<br>il Details<br>L Email T<br>Primary<br>Select |           | •<br>•      | +91 9354222463<br>+91<br>Email ID * | mail.com               |               |                              |                           |       |                              |       |                                                                              |

Figure 18 : Other Information

The details of fields have been explained below:

## Address Details:

| Field Name                     | Description                                                                                                    |
|--------------------------------|----------------------------------------------------------------------------------------------------|
| Address Type                   | Select the type of address that you want to enter. It contains values like                                                    |
| (Mandatory)                    | Present, Permanent etc.                                                                                                    |
| House No (Mandatory)           | Enter your house number in this field.                                                                                        |
| Building (Mandatory)           | Enter your building name and/or number in this field.                                                                         |
| Street Name                    | Enter the name of the street in this field.                                                                                   |
| Village / Tehsil /<br>District | Enter the name of village or Tehsil or district of your address in this field.                                                |
| Landmark                       | Enter the landmark in this field. Example: near ABC Hospital.                                                                 |
| City                           | This field captures the name of the city of your address. Enter the city in the field provided.                               |
| State                          | This field captures the name of the state where you reside. Select the state from the dropdown list.                          |
| Pin code                       | This field captures the Pin no. of the city where you reside. Enter 6-digit number in this field. Example: 110087,110022 etc. |

Table 7: Address Details

# Family Details:

| Field Name                                    | Description                                                                                                    |
|-----------------------------------------------|----------------------------------------------------------------------------------------------------|
| Prefix                                        | Select the prefix to be used before the name of the family member in this field. It has values like Mr., Miss, and Mrs. Etc.                     |
| Full Name<br>(Mandatory)                      | Enter the full name of your family member in this field.                                                                                         |
| Date of<br>Birth(Mandatory)                   | Select the date of birth of your family members with the help of calendar in this field as shown in Using Calendar screen (Figure 12)            |
| Relationship(Mandato<br>ry)                   | Select your relationship with your family member through the dropdown provided. It contains the values like Mother, Father, Spouse, Son etc.     |
| Whether in Govt.<br>service or not            | This field captures the information that whether that family member<br>works in govt. Sector or not. This is a dropdown list with values yes/no. |
| Whether in Income<br>Tax Department or<br>Not | This field captures the information that whether that family member<br>works in ITD or not. This is a dropdown list with values yes/no.          |

# Table 8: Family Details

## **Contact Details:**

| Field Name                    | Description                                                                                                    |  |  |  |  |  |
|-------------------------------|----------------------------------------------------------------------------------------------------|--|--|--|--|--|
| Contact Type<br>(Mandatory)   | This field captures the type of contact no. (Official/ Personal/<br>Residential, etc.). Select the appropriate type from the dropdown. |  |  |  |  |  |
| Contact Number<br>(Mandatory) | This field captures the contact number corresponding to the Contact Type selected.                                                     |  |  |  |  |  |
| Table 9: Contact Details      |                                                                                                    |  |  |  |  |  |

#### Email Details:

| Field Name                | Description                                                                                                    |
|---------------------------|----------------------------------------------------------------------------------------------------|
| Email Type<br>(Mandatory) | This field captures the type of email account (Primary or Secondary).<br>Select the appropriate type from the dropdown list. |
| Email Id (Mandatory)      | This field captures your email id corresponding to the Email Type selected. Example: abc@gmail.com or xyz@yahoo.com etc.     |

### Table 10: Email Details

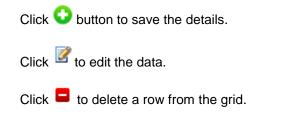

# Previous Qualifying and Deputation History

On clicking "Previous Qualifying and Deputation History", the following screen is displayed:

|                                                                                                    | N PORTAL                                            |                   |                 | A SHISH PARMAR<br>2014 02:23:29 IST<br>Logout  |                                              |                                                           |  |
|----------------------------------------------------------------------------------------------------|-----------------------------------------------------|-------------------|-----------------|------------------------------------------------|----------------------------------------------|-----------------------------------------------------------|--|
| Home Self Service User Manual                                                                                                    | Contact Us Change Password                          |                   |                 |                                                |                                              |                                                           |  |
| Biodata 1 V Biodata 2 V Other Information V Previous<br>Previous Qualifying Service and Depu<br>Previous Qualifying Service(prior to join Inco | tation History   Employee ID:<br>me Tax Department) |                   |                 |                                                |                                              |                                                           |  |
| SL From Date(MM/DD/YYYY) * No Details Found, Please Enter the Details.                                                                         | To Date(MM/DD/YYYY) *                               |                   | Post Held *     | W                                              | hether It Is Qualifying *                    | 8                                                         |  |
| 1                                                                                                    |                                                     |                   |                 | 5                                              | Select 🔻                                     | 0                                                         |  |
| Deputation History<br>From To<br>SL Date(MM/DD/YYYY) Date(MM/DD/YYYY)<br>No Details Found, Please Enter the Details<br>1                       | Post Held * Name of                                 | of the Employer * | Deputation Type | Leave & Pensio<br>Contribution Payab<br>Select | Amount of p<br>Leave con<br>le By actually a | nount of<br>tension<br>ntribution<br>tectually<br>eceived |  |
| Prev Tab                                                                                                    |                                                     |                   |                 |                                                |                                              | Next Tab                                                  |  |
| Converter 6-2014 (TR4, All Findhs Reserved Messared by Test                                                                                    |                                                     |                   |                 |                                                | Ression will Expire in face th               |                                                           |  |

Figure 19 : Previous Qualifying and Foreign Service

This Screen has the following fields:

#### Previous Qualifying Service (Prior to joining Income Tax Department):

| Field Name                                 | Description                                                                                                    |
|--------------------------------------------|----------------------------------------------------------------------------------------------------|
| From Date<br>(MM/DD/YYYY)<br>(Mandatory)   | Enter the date from when you joined your previous service with the help<br>of calendar available for this field as shown in Figure 12. |
| To Date<br>(MM/DD/YYYY)<br>(Mandatory)     | Enter the last date of your previous service with the help of calendar available for this field as shown in Figure 12.                 |
| Post Held (Mandatory)                      | Enter the designation you held during your previous qualifying service                                                                 |
| Whether It Is<br>Qualifying<br>(Mandatory) | Select value from the drop down to indicate whether this service is qualifying or not.                                                 |

Table 11: Previous Qualifying Service

#### **Deputation History:**

| Field Name                                             | Description                                                                                                    |
|--------------------------------------------------------|----------------------------------------------------------------------------------------------------|
| From Date<br>(MM/DD/YYYY)<br>(Mandatory)               | Enter the start date of your Deputation with the help of calendar available for this fields shown in Figure 12.     |
| To Date (MM/DD/YYYY)<br>(Mandatory)                    | Enter the date when your deputation ended with the help of calendar available for this field as shown in Figure 12. |
| Post Held (Mandatory)                                  | Enter the designation held during your deputation period.                                                           |
| Name of the Employer<br>(Mandatory)                    | Enter the name of the employer you worked with during your deputation.                                              |
| Deputation Type                                        | Select a particular deputation type from the dropdown list provided. It has values like CSS, Non-CSS, CVO, etc.     |
| Leave & Pension<br>Contribution payable by<br>by       | This field captures whether you have paid the Leave & Pension contribution. It has values like Self or Employer.    |
| Amount of Leave<br>actually received                   | Enter the amount of leave which was received during deputation.                                                     |
| Amount of Pension<br>contribution actually<br>received | Enter the amount of pension contribution received during deputation.                                                |

Table 12 : Deputation History

Click 😳 button to save the details.

(3) History and Verification

Click "History and Verification" tab the following screen is displayed:

|         |               | Previous Qualify                     | -                                      | Leave LTC Nom                                                                                            | inations & CGHS Y T                                                                                                    | aining and Exam Y Asset & Q                                                                                                    | uarter 🍸 Loan & Adv                                                                                                    | ances Verif                                                                                                    | fication                                                                                                    |
|---------|---------------|--------------------------------------|----------------------------------------|----------------------------------------------------------------------------------------------------|----------------------------------------------------------------------------------------------------|----------------------------------------------------------------------------------------------------|----------------------------------------------------------------------------------------------------|----------------------------------------------------------------------------------------------------|----------------------------------------------------------------------------------------------------|
|         | on   Employee | e ID:559732                          | 1                                      |                                                                                                    |                                                                                                    |                                                                                                    |                                                                                                    |                                                                                                    |                                                                                                    |
| -       | Event*        |                                      | CCA(Region) *                          | CCIT/DGIT Office                                                                                         |                                                                                                    | CIT/DIT Office                                                                                                    | Range                                                                                                    |                                                                                                    | Assessing Office                                                                                                    |
| 05/2003 | HIRE          | •                                    | CC DELHI                               | CCIT - V DELH                                                                                            | •                                                                                                    | CIT (A) - XVI DELHI                                                                                                    | NA                                                                                                    | •                                                                                                    | AO (HQRS) CCI                                                                                                    |
|         | Select        | •                                    | Select                                 | <ul> <li>Select</li> </ul>                                                                               | •                                                                                                    | Select                                                                                                    | Select                                                                                                    | ۲                                                                                                    | Select                                                                                                    |
| n       | ory           | riod From * Event *<br>/05/2003 HIRE | riod From * Event *<br>/05/2003 HIRE * | iod From*         Event*         CCA(Region)*           /05/2003         HIRE         ▼         CC DELHI | rry<br>riod From <sup>*</sup> Event <sup>*</sup> CCA(Region) <sup>*</sup> CCTT/DGIT Office<br>105/2003 HIRE ▼ CC DELHI ▼ CCIT - V DELHI | rry<br>riod From <sup>*</sup> Event <sup>*</sup> CCA(Region) <sup>*</sup> CCIT/DGIT Office<br>105/2003 HIRE <b>V</b> CC DELHI <b>V</b> CCIT - V DELHI <b>V</b> | rry<br>iod From <sup>*</sup> Event <sup>*</sup> CCA(Region) <sup>*</sup> CCIT/DGIT Office CTI/DT Office<br>005/2003 HIRE ▼ CC DELHI ▼ CCIT - V DELHI ▼ CTI (A) - X/I DELHI | rry<br>iod From <sup>*</sup> Event <sup>*</sup> CCA(Region) <sup>*</sup> CCIT/DGIT Office CIT/DIT Office Range<br>105/2003 HIRE ▼ CC DELHI ▼ CCIT - V DELHI ▼ CIT (A) - XVI DELHI ▼ NA | rry<br>riod From <sup>*</sup> Event <sup>*</sup> CCA(Region) <sup>*</sup> CCIT/DGIT Office CIT/DIT Office Range<br>105/2003 HIRE ▼ CC DELHI ▼ CCIT - V DELHI ▼ CIT (A) - XVI DELHI ▼ NA ▼ |

Figure 20: History and Verification (part 1)

| Ho | me Self Service User Manual Contact Us Char                                                                                        | ae Password           |                                            | Lo                         |
|----|----------------------------------------------------------------------------------------------------|-----------------------|--------------------------------------------|----------------------------|
| Hi | kats 1 \ Liodata 2 \ Uther information \ Previous Qualifying \ Tastery<br>story & Verification   Employee ID:4717481<br>hb History |                       | & Quarter Y Loan & Advances Y Verification |                            |
|    | Assessing Office/I IQ<br>ITO WARD - 23(2) - 1 MUMBAI                                                                               | Designation ACIT ITAT | Post from CMS                              | Salary Plan<br>3RD PAY COM |
|    | DY/ASSITANT DIRECTOR (HQRS)(ADMN) I NAGPUR                                                                                         |                       |                                            | 3RD PAY COM                |
|    |                                                                                                    | Select                |                                            | Select                     |

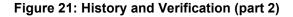

| DATA COLI                           |                          | Contraction of the second second seco | elcome ASHISH ABC PARMA<br>May 08, 2014 11:44:0<br>Lo |                          |               |                  |   |
|-------------------------------------|--------------------------|----------------------------------------------------------------------------------------------------|-------------------------------------------------------|--------------------------|---------------|------------------|---|
| Home Self Service User M            | Ianual Contact Us        | Change Password                                                                                                    |                                                       |                          |               |                  |   |
| Biodata 1 Biodata 2 Other Informati | tion Previous Qualifying | History & Verification Leave LTC                                                                                                    | Nominations & CGHS Training and I                     | Exam Asset & Quarter Loa | an & Advances | Verification     |   |
| History & Verification   Em         | ployee ID:471748         | 1                                                                                                    | 1 -                                                   |                          |               |                  |   |
| Job History                         |                          |                                                                                                    |                                                       |                          |               |                  |   |
| JOD HISTORY                         |                          |                                                                                                    |                                                       |                          |               |                  |   |
|                                     |                          | Post from CMS                                                                                                    | Salary Plan                                           | Pay Band                 | Grade Pay     | Band Pay         |   |
|                                     | $\checkmark$             | Post from CMS                                                                                                    | Salary Plan<br>3RD PAY COMMISSION                     | Pay Band<br>OTHERS       | Grade Pay     | Band Pay<br>2500 |   |
| LFARE                               |                          |                                                                                                    | -                                                     |                          | Grade Pay     | -                | - |
|                                     | $\checkmark$             |                                                                                                    | 3RD PAY COMMISSION                                    | OTHERS 🗸                 | Grade Pay     | -                |   |
| LFARE                               | <ul><li>✓</li></ul>      |                                                                                                    | 3RD PAY COMMISSION                                    | OTHERS V<br>OTHERS V     | Grade Pay     | -                |   |
|                                     | <ul><li>✓</li></ul>      |                                                                                                    | 3RD PAY COMMISSION                                    | OTHERS V<br>OTHERS V     | Grade Pay     | -                |   |

Figure 22: History and Verification (part 3)

The **Job History** grid records all the events that have occurred in your entire career. These events include Hire, Promotion, Transfer, Relieving, etc. All these events are associated with a date from which they came into effect. In addition to this, there may be an impact on the salary on these events. Hence, this grid shows all the details that are associated with these actions.

The fields under Job History are described as follows:

| Field Name          | Description                                                                                                    |
|---------------------|----------------------------------------------------------------------------------------------------|
| Period from         | This field records the date from which that particular action is valid. Select the date                                                                                    |
| (Mandatory)         | in this field with the help of calendar as shown in Figure 12.                                                                                                    |
| Event (Mandatory)   | This field captures the event that occurred. It could be Transfer, Increment etc. It is a dropdown field and you can select the appropriate events from the dropdown list. |
| CCARegion           | This field captures one of the 19 CCA (Cadre Controlling Authority) regions. Select                                                                                        |
| (Mandatory)         | the appropriate CCA Region to which you belong from the dropdown list provided.                                                                                            |
|                     | This field is enabled only if CCA (Region) field is selected. It is dropdown field that                                                                                    |
| CCIT/DGIT Office    | contains all the CCIT/DGIT offices that fall under the selected CCA. Select the                                                                                            |
|                     | CCIT/DGIT Office from the values present in dropdown list.                                                                                                    |
|                     | This field is enabled only if a value has been selected in CCIT/DGIT Office field. It is                                                                                   |
| CIT/DIT Office      | dropdown field that contains all the CIT/DIT offices that fall under the selected                                                                                          |
|                     | CCIT/DGIT Office. Select the CIT/DIT Office from the values present in dropdown                                                                                            |
|                     | list.                                                                                                    |
|                     | This field is enabled only if a value has been selected in CIT/DIT Office field. It is                                                                                     |
| Range               | dropdown field that contains all the Ranges that fall under the selected CIT/DIT                                                                                           |
|                     | Office. Select the Range Office from the values present in dropdown list.                                                                                                  |
|                     | This field is enabled only if a value has been selected in Range field. It is dropdown                                                                                     |
| Assessing Office/HQ | field that contains all the Assessing Office/HQ fall under the selected Range. Select                                                                                      |
|                     | the Office from the values present in dropdown list.                                                                                                    |
| Designation         | This field captures the designation held by you at the time the selected event occurred.                                                                                   |
| Post from CMS       | Enter the post from CMS in the text box.                                                                                                    |

| Salary Plan | This field captures the salary plan. Select the value of salary plan from the dropdown which contains the values from 1 <sup>st</sup> to 6 <sup>th</sup> Pay Commission.                                                           |
|-------------|----------------------------------------------------------------------------------------------------|
| Pay Band    | This field records the pay band depending upon the <b>Salary Plan</b> selected for a particular event. For e.g.: For <b>Salary Plan</b> as 6 <sup>th</sup> Pay Commission, the <b>Pay Band</b> shows values such as PB1, PB2, etc. |
| Grade Pay   | Enter the Grade Pay for the particular <b>Event</b> .                                                                                                    |
| Band Pay    | Enter the band pay for the <b>Event</b> selected in this field.                                                                                                    |

#### Table 13: Jobs History

Click 😳 button to save the details.

#### (4) Leave

Click Leave tab, the following screen is displayed:

| Ho  |    |         | data 2    | Other Information                                                                   |      | Contact Us Change Pas                                                    | <br>LTC Nominations & C       | GHS Training a            | nd Exam Asse                                  | et & Qu | arter 🕇 Loan 8 | & Advances Verification                           |                                  |
|-----|----|---------|-----------|-------------------------------------------------------------------------------------|------|--------------------------------------------------------------------------|-------------------------------|---------------------------|-----------------------------------------------|---------|----------------|---------------------------------------------------|----------------------------------|
| Le  | av | e   Em  | ployee    | ID:5597321                                                                          |      |                                                                          | <br>                          |                           |                                               |         |                |                                                   |                                  |
|     |    | Earned  | Half Pay  | January 01,2014)<br>Commuted Lea<br>on Medical<br>Certificate<br>on full pay<br>(3) | (lin | mmuted Leave without M.<br>nited to 180 days half pay k<br>tire service) |                               |                           | Leave not du<br>Medical<br>Certificate<br>(5) |         |                | ue Otherwise than on<br>rtificates limited to 180 | Extra<br>Ordinar<br>Leave<br>(7) |
|     | 1  | 50      | 40        | 50                                                                                  | 2    | 5                                                                        |                               |                           | 11                                            |         | 12             |                                                   | 17                               |
| Le  | av | e Consu | med(No.   | of Days)                                                                            |      |                                                                          |                               |                           |                                               |         |                |                                                   |                                  |
|     | SL | Matern  | ity Leave |                                                                                     |      | Paternity Leave                                                          | Child Care Leave<br>(Child 1) | Child Care L<br>(Child 2) | eave                                          | Stud    | y Leave        | Special Casual Leave                              |                                  |
|     | 1  | Selec   | t         | •                                                                                   |      | Select •                                                                 |                               |                           |                                               |         |                |                                                   |                                  |
|     |    |         |           |                                                                                     |      |                                                                          | Edit                          |                           |                                               |         |                |                                                   |                                  |
| Pre | ٧T | ab      |           |                                                                                     |      |                                                                          |                               |                           |                                               |         |                |                                                   | Nex                              |

#### Figure 23: Leave

All the textboxes which record the number of leaves accept the whole number maximum up to three digits. Dropdown fields are described as:

| Field Name                                                                                                    | Description                                                                                                    |
|----------------------------------------------------------------------------------------------------|----------------------------------------------------------------------------------------------------|
| Earned Leave<br>(Mandatory)                                                                                                    | Enter the number of earned leaves which are available with you.                                                     |
| Half Pay Leave<br>(Mandatory)                                                                                                    | Enter the number of half pay leaves which are available with you.                                                   |
| Commuted Leave on<br>Medical Certificate on<br>full pay                                                                                                    | Enter the number of commuted leave on Medical Certificate which you have availed on full pay .                      |
| Commuted Leave<br>without M.C. for<br>studies certified to be<br>in public interest<br>(limited to 180 days<br>half pay leave<br>converted into 90<br>days commuted leave<br>in entire service) | Enter the number of commuted leaves availed by you without M.C. for studies in this field.                          |
| Leave not due on<br>Medical Certificate                                                                                                    | Enter the number of leaves not due (LND) availed by you on Medical Certificate in this field.                       |
| Leave not due<br>otherwise than on<br>Medical Certificates<br>limited to 180 days                                                                                                    | Enter the number of leave not due (LND) availed by you other than LND availed on Medical Certificate in this field. |
| Extra Ordinary Leaves                                                                                                    | Enter the number of extra-ordinary leaves availed by you in this field.                                             |
| Maternity Leave                                                                                                    | Specify the number of times maternity leave, if any, was taken by you.                                              |
| Paternity Leave                                                                                                    | Select the number of times paternity leave, if any, was taken by you.                                               |
| Child Care Leave<br>(Child 1)                                                                                                    | Specify the number of leaves taken for Child Care (for 1 <sup>st</sup> Child).                                      |
| Child Care Leave<br>(Child 2)                                                                                                    | Specify the number of leaves taken for Child Care (for 2 <sup>nd</sup> Child).                                      |
| Study Leave                                                                                                    | Enter the number of leaves consumed by you for your further study/<br>education.                                    |
| Special Casual Leave                                                                                                    | Enter the number of special casual leave consumed by you.                                                           |

Table 14: Leave

After entering all the information, click **Update** to save the information.

# LTC

Click LTC tab the following screen is displayed:

| Home Self Service<br>Biodata 1 Biodata 2 C<br>LTC   Employee ID | Dther Information $\uparrow$ Previous Qualifying $\uparrow$ | Change Password | ave LTC Nominations & CGH | S Y Training an | id Exam 🗸 Asset & Quarter 🧹 Loan & Advances 🍸 V | erification |
|-----------------------------------------------------------------|-------------------------------------------------------------|-----------------|---------------------------|-----------------|-------------------------------------------------|-------------|
| SL                                                              | Block Year *                                                |                 | LTC Type *                |                 | No. of Leave Encashed *                         |             |
| 1                                                               | 2006-2009                                                   | •               | Anywhere in India         |                 | 25                                              | 2           |
| 2                                                               | Select                                                      | ,               | Select •                  |                 |                                                 | 0           |
| Prev Tab                                                        |                                                             |                 |                           |                 |                                                 | Next Tab    |
|                                                                 |                                                             |                 |                           |                 |                                                 |             |
|                                                                 |                                                             |                 |                           |                 |                                                 |             |

Figure 24: LTC

LTC screen has three fields:

| Field Name                           | Description                                                                                                    |
|--------------------------------------|----------------------------------------------------------------------------------------------------|
| Block Year<br>(Mandatory)            | This field captures the year of the block period in which you have availed LTC. Select the appropriate block year from the dropdown provided. |
| LTC Type (Mandatory)                 | Select whether the LTC has been availed for hometown or anywhere in India.                                                                    |
| No. of Leave<br>Encashed (Mandatory) | This field captures the number of leaves enchased by you.                                                                                     |

# Table 15: LTC

Click 😳 button to save the details.

#### **Nominations and CGHS**

Click Nominations and CGHS tab, the following screen is displayed.

Since these screens contain large volume of data, this screen has been divided into three parts. However you are able to see complete screen of **Nomination and CGHS** when you click on this tab:

|                      | Self Service User Manual                                          |                                                                        |                        |                            |                                                      |                     |                                             |
|----------------------|-------------------------------------------------------------------|------------------------------------------------------------------------|------------------------|----------------------------|------------------------------------------------------|---------------------|---------------------------------------------|
| Blodata              |                                                                   | Contact Us Change Password                                             |                        |                            |                                                      |                     |                                             |
|                      |                                                                   | evious Qualifying Y History & Verification Y Leave Y LTC Y Nominations | is & CGHS │ Training a | ind Exam   Asset & Quarter | Loan & Advances                                      | Verificatio         | m                                           |
|                      | inations and CGHS   Employe<br>inations for GPF & Family Pension— | e ID:4/1/481                                                           |                        |                            |                                                      |                     |                                             |
| SL                   |                                                                   | Address                                                                | Age                    | Relationship *             | Date Of<br>Nomination                                | Share(%)<br>*       | Contingencie<br>declare th<br>nomination as |
| 1                    | Komal Parmar                                                      | хуz                                                                    | 45                     | MOTHER V                   | 05/01/2014                                           | 20                  |                                             |
| 2                    | Komal Parmar                                                      | хуz                                                                    | 45                     | MOTHER V                   | 05/05/2014                                           | 30                  |                                             |
| 3                    |                                                                   |                                                                        |                        | Select V                   |                                                      |                     |                                             |
|                      |                                                                   |                                                                        |                        |                            |                                                      |                     |                                             |
| 4                    |                                                                   |                                                                        |                        |                            |                                                      |                     | Þ                                           |
|                      | inations for Death-cum-Retirement G                               | ratuity                                                                |                        | 1                          |                                                      | 21 00               |                                             |
|                      |                                                                   | ratuity<br>Address                                                     | Age                    | Relationship *             | Date Of<br>Nomination                                | Share(%             |                                             |
| Nomi<br>SL           |                                                                   |                                                                        | Age<br>87              | Relationship *             | Nomination                                           | Share(%)<br>*<br>21 | )                                           |
| Nomi<br>SL<br>1      | Full Name *                                                       | Address                                                                |                        |                            | Nomination                                           | *                   | )<br>Alternat                               |
| Nomi<br>SL<br>1      | Full Name *<br>jhg djkhksdjfh                                     | Address<br>jkhjkhjk hj HNo. 111                                        | 87                     | FATHER                     | Nomination<br>01/27/2014<br>04/07/2014               | 21                  | )<br>Alternat<br>fjhjhjkh jkhjk             |
| Nomi<br>SL<br>1<br>2 | Full Name *<br>jhg djkhksdjfh<br>hjk                              | Address<br>jkhjkhjk hj HNo. 111<br>jkh                                 | 87                     | FATHER BROTHER             | Nomination<br>01/27/2014<br>04/07/2014<br>05/21/2014 | × 21 10             | )<br>Alternat<br>fjhjhjkh jkhjk<br>iuoulo   |

Figure 25: Nomination and CGHS - Part 1

|               | <b><i>(</i>TBA~ HRMS</b> |
|---------------|--------------------------|
| Contractor of | DATA COLLECTION PORTAL   |

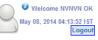

| lodata 1                     | Biodata 2 Other Information Pre                            | vious Qualifying            | History & Verification Leave LTC Nominations & CGH  | Training a  | nd Exam 1 As                                    | set & Quarter Y | Loan & Advances                                                         | Verification   | ē.                                                |
|------------------------------|------------------------------------------------------------|-----------------------------|-----------------------------------------------------|-------------|-------------------------------------------------|-----------------|-------------------------------------------------------------------------|----------------|---------------------------------------------------|
|                              | ations and CGHS   Employe                                  |                             | · · · · · · · · · · · · · · · · · · ·               | • I manuala |                                                 |                 |                                                                         | 1 voincario    |                                                   |
|                              | ations for GPF & Family Pension—                           | e 10:47 17401               | 1                                                   |             |                                                 |                 |                                                                         |                |                                                   |
|                              | Alternate Nominee Full Name                                |                             | Alternate Nominee Address                           |             | Alternate<br>Nominee Relati                     |                 | If the nominee is not a member of the famil<br>please state the reasons |                |                                                   |
| Sub                          | ha Parmar                                                  | xyz                         | cyz.                                                |             | SPOUSE V                                        |                 |                                                                         |                |                                                   |
| Ansi                         | hul Parmar                                                 | xyz                         |                                                     | 50          | FATHER                                          | •               |                                                                         |                |                                                   |
|                              |                                                            |                             |                                                     |             | Select                                          | •               |                                                                         |                |                                                   |
|                              | ations for Death-cum-Retirement G                          | aturty                      |                                                     |             |                                                 |                 | Date Of                                                                 | Share(%)       |                                                   |
| SL                           | Full Name *                                                |                             | Address                                             | Age         |                                                 | ionship *       | Date Of<br>Nomination                                                   | *              |                                                   |
| SL<br>1 j                    | Full Name *                                                | jkhjkhjk hj                 | Address<br>j HNo. 111                               | 87          | FATHER                                          | •               | Nomination<br>01/27/2014                                                | 21             | fjhjhjkh jkhjk j                                  |
| SL<br>1 j<br>2 r             | Full Name *<br>ihg djikhisdjfh<br>hjik                     |                             |                                                     | 87          | FATHER                                          | ir T            | Nomination                                                              | 21<br>10       | fjhjhjkh jkhjk j<br>iuouio                        |
| SL<br>1 j<br>2 H<br>3 g      | Full Name *                                                | jkhjkhjk hj                 |                                                     | 87          | FATHER                                          | ir T            | Nomination<br>01/27/2014                                                | 21             | Alternate<br>fjhjhjkh jkhjk j<br>iuouio<br>hgjhgj |
| SL<br>1 j<br>2 r             | Full Name *<br>ihg djikhisdjfh<br>hjik                     | jkhjkhjk hj                 |                                                     | 87          | FATHER                                          | ir T            | Nomination<br>01/27/2014<br>04/07/2014                                  | 21<br>10       | fjhjhjkh jkhjk<br>iuoulo                          |
| SL<br>1 j<br>2 r<br>3 c<br>4 | Full Name <sup>*</sup><br>ihg djikhksdjfh<br>hjk<br>gfrhtg | jkhjkhjk hj<br>jkh<br>hgjhg | j HNo. 111<br>Employees Group Insurance Scheme.1980 | 87          | FATHER<br>BROTHE<br>DAUGH<br>Select<br>Share(%) | ER T<br>TER T   | Nomination<br>01/27/2014<br>04/07/2014<br>05/21/2014                    | 21<br>10<br>50 | fjhjhjkh jkhjk j<br>iuouio                        |

Figure 26 : Nomination and CGHS - Part 2

### Nominations for GPF and Family Pension

| Field Name                                                                     | Description                                                                                                    |
|--------------------------------------------------------------------------------|----------------------------------------------------------------------------------------------------|
| Full Name<br>(Mandatory)                                                       | Enter the full name of nominee.                                                                                                    |
| Address                                                                        | Enter the address of nominee.                                                                                                    |
| Age                                                                            | Enter the age of nominee.                                                                                                    |
| Relationship(Mandato<br>ry)                                                    | Select the relationship that you share with the nominee through the dropdown list provided. It has values like Spouse, Father, and Mother etc.                             |
| Date of Nomination                                                             | Enter the date on which the nominee was nominated for GPF & Family<br>Pension. Click the text box a calendar pops-up and you select date from<br>it as shown in Figure 12. |
| Share(%)(Mandatory)                                                            | Enter the share (in percentage) of GPF and Family Pension that the nominee receives                                                                                        |
| Contingencies that<br>declare nomination as<br>Invalid                         | In case the nomination is declared invalid, enter the detailed reasons to record the contingencies                                                                         |
| Alternate Nominee<br>Full Name                                                 | Enter the name of the alternate nominee.                                                                                                    |
| Alternate Nominee<br>Address                                                   | Enter the age of the alternate nominee.                                                                                                    |
| Alternate Nominee<br>Age                                                       | Specify the alternate nominee's age.                                                                                                    |
| Alternate Nominee<br>Relationship                                              | Select the relationship that you share with the alternate nominee through the dropdown provided .                                                                          |
| If the Nominee is not a<br>member of the family<br>please state the<br>reasons | In case the person who is being nominated is not a family member,<br>enter the reason for declaring that person as a nominee.                                              |

#### Table 16: Nomination for GPF and Family Pension

In this Nominations & CGHS screen, specify the name of that person whomsoever you wish to make your nominee (that can be more than one) and also filling up the corresponding data in the fields provided. In the Share (%) field specify the amount of percentage share you want to divide amongst the nominees as mentioned. In case the nominee being specified is not in a state to collect that share then this mentioned percentage share you have stated to that particular individual. You can add more than one alternate nominee for any main nominee and divide the share among alternate nominees. If employee wants to add two alternate nominees, This can be done by adding the two rows for the same nominee. Each row will contain the same nominee but with different alternate nominees, their relationship with employee and share percentage .

For Example, If the employee wants to add Komal Parmar (Mother) as main nominee with 50% share and contribute share its 30% to subha parmar (wife) and 20% Anshul Parmar (Father) then he will mention his entries as given below.

As shown in the above screenshot, the first row will contain Komal parmar as main nominee with 30% share and her alternate nominee is Subha parmar. Similarly, Second row will also contain Komal parmar as main nominee with 20% share but this time her alternate nominee will be Anshul parmar.

| Nominee      | Relationship |     |               |        | Alternate<br>Nominee Share |
|--------------|--------------|-----|---------------|--------|----------------------------|
| Komal Parmar | Mother       | 50% | Subha Parmar  | Spouse | 30%                        |
| Komal Parmar | Mother       | 50% | Anshul Parmar | Father | 20%                        |

#### Table 17 : CGHS& Nominee Example

Click 😳 button to save the details.

#### Nomination for Death-cum-Retirement Gratuity:

| Field Name                        | Description                                                                                                    |
|-----------------------------------|----------------------------------------------------------------------------------------------------|
| Full Name<br>(Mandatory)          | Enter the full name of nominee.                                                                                                    |
| Address                           | Enter the address of nominee.                                                                                                    |
| Age                               | Enter the age of nominee.                                                                                                    |
| Relationship(Mandato<br>ry)       | Select the relationship you have with the nominee through the dropdown list provided. It has values like Spouse, Father, and Mother etc.                                                          |
| Date of Nomination                | Enter the date on which the nominee was nominated for Nomination<br>Death cum Retirement Gratuity. Click on text box a calendar pops-up<br>and you can select date from it as shown in Figure 12. |
| Share(%)(Mandatory)               | Enter the share (in percentage) of nominee in Nomination Death cum Retirement Gratuity.                                                                                                    |
| Alternate Nominee<br>Full Name    | Enter the full name of the alternative nominee.                                                                                                    |
| Alternate Nominee<br>Address      | Enter the address of the alternative nominee.                                                                                                    |
| Alternate Nominee<br>Age          | Enter the age of the alternative nominee.                                                                                                    |
| Alternate Nominee<br>Relationship | Select the relationship of the alternative nominee through the values provided in the dropdown. It has values like Spouse, Father, and Mother etc.                                                |

**Table 18: Nominations Death cum Retirement Gratuity** 

# Click 😳 button to save the details.

# **Nominations for CGEGIS**

| Field Name                                                 | Description                                                                                                    |
|------------------------------------------------------------|----------------------------------------------------------------------------------------------------|
| Full Name                                                  | Enter the full name of nominee.                                                                                                    |
| Address                                                    | Enter the address of nominee.                                                                                                    |
| Age                                                        | Enter the age of nominee.                                                                                                    |
| Relationship                                               | Enter the relationship which you hold with the nominee.                                                                                                    |
| Date of Nomination                                         | Enter the date of the nomination for Nomination Benefits under CGEGIS 1980. Clicking on text box, a calendar pops-up and you can select date from it as shown in Figure 12. |
| Share(%)                                                   | You have to enter the share of nominee in Nomination Benefits under CGEGIS 1980.                                                                                            |
| Contingencies that<br>Declare the<br>Nomination as Invalid | You have to enter the contingencies that declare nomination as invalid.                                                                                                    |
| Alternative Nominee<br>Full Name                           | Enter the name of the alternative nominee.                                                                                                    |
| Alternative Nominee<br>Address                             | Enter the address of the alternative nominee.                                                                                                    |
| Alternative Nominee<br>Age                                 | Enter the age of the alternative nominee.                                                                                                    |
| Alternative Nominee                                        | Enter the relationship of the alternative nominee.                                                                                                    |
| Relationship                                               |                                                                                                    |

#### Table 19: Nominations for CGEGIS

Click 😳 button to save the details

# **Beneficiaries for CGHS:**

**Central Government Health Scheme** (CGHS) screen Figure 26 : Nomination and CGHS - Part 2 is divided into two parts a grid and the common part. Before adding any row in a grid you have to enter common information (i.e. four fields given just above the CGHS grid). You enter the value of various fields then click add button to save the value in database.

| Field Name                      | Description                                                                                                    |
|---------------------------------|----------------------------------------------------------------------------------------------------|
| Enrolled for<br>CGHS(Mandatory) | Select the value from the dropdown i.e. whether you have<br>enrolled for CGHS or not. All other fields related to CGHS are<br>enabled only if you select "Yes" from the dropdown |
| CGHS Number                     | Enter the CGHS number.                                                                                                    |
| CGHS Coverage Start Date        | Enter the starting date of CGHS coverage. Clicking text box a calendar pops-up and you can select a date from it.                                                                |
| CGHS Dispensary                 | Enter the name of the CGHS Dispensary.                                                                                                    |
| Full Name(Mandatory)            | Enter the name of the person covered in CGHS benefits.                                                                                                    |
|                                 | Enter the date of birth of the person covered in CGHS                                                                                                    |
| Date of Birth                   | benefits. A calendar pops-up and you can select a date from it as shown in Figure 12.                                                                                            |
| Relationship(Mandatory)         | Enter the relationship with the person covered in CGHS benefits.                                                                                                    |

Table 20: CGHS

#### **Training and Examination**

Click Training and Examination tab the following screen is displayed:

Since these screens contain large volume of data, this screen has been divided into two parts (Part 1 and

Part 2) as shown:.

| Indication         Indication         Indication <thindication< th="">         Indication         Indicati</thindication<> |            |
|----------------------------------------------------------------------------------------------------|------------|
| 1         DRDO         Engg.         Delhi         90         01/13/1990 00:00         01/16/1990 00:00         Engg. Train           2 <td< th=""><th></th></td<>                                                                                                    |            |
|                                                                                                    | narks      |
|                                                                                                    |            |
|                                                                                                    |            |
|                                                                                                    | •<br>•t* 😰 |
| 1 DRDO 01/06/1992 Yes                                                                                                    |            |
| 2 Select                                                                                                    | 0          |

Figure 27: Training and Examination (Part 1)

|                  | odata 2 Y Other Info Y Prev Qualif. | 1 7 1        | LTC Nominations & CGH | S Training and Exam As | set & Qua Y Loan & Adv   | Verification              |                |
|------------------|-------------------------------------|--------------|-----------------------|------------------------|--------------------------|---------------------------|----------------|
| raining Deta     | d Examination   Employed            | e ID:4/1/481 |                       |                        |                          |                           |                |
| itute *          | Training*                           | Place        | Period(Days)*         | From Date              | To Date                  | Remarks                   | 8              |
|                  | Engg.                               | Delhi        | 90                    | 01/13/1990 00:00       | 01/16/1990 00:00         | Engg. Training            |                |
|                  |                                     |              |                       |                        |                          |                           | •              |
| 4                |                                     |              |                       |                        |                          |                           | •              |
| xamination       | Details                             | Evaminat     | ion Name *            | III                    | Date Of Exam             | ination Examination Dates | >              |
| xamination<br>SL |                                     | Examinat     | ion Name *            | m                      |                          | ination Examination Pass  | sed or Not * 😒 |
| xamination       | Details                             | Examinat     | ion Name *            | III                    | Date Of Exam<br>01/06/19 |                           |                |

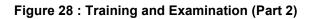

This Screen has the following fields which are detailed as follows:

| Field Name                  | Description                                                                                                    |
|-----------------------------|----------------------------------------------------------------------------------------------------|
| Institute (Mandatory)       | Enter the name of the institute where the training was carried out                                                                                              |
| Training (Mandatory)        | Enter the name of the training course/session attended.                                                                                                    |
| Place                       | Enter the place where your training session was held.                                                                                                    |
| Period(Days)(Mandato<br>ry) | Enter the duration of the training (in days) in this field. It is a textbox that accepts decimal value up to one place e.g. 3.5 represents three and half days. |
| From Date                   | Enter the start date of your training in this field with the help of calendar as shown in Figure 12.                                                            |
| To Date                     | Enter the end date of your training in this field with the help of calendar as shown in Figure 12.                                                              |
| Remarks                     | Enter the comments (if any) in this field.                                                                                                    |

# Table 21: Training Details

# Examination Details:

| Field Name                           | Description                                                                             |
|--------------------------------------|-----------------------------------------------------------------------------------------|
| Examination Name<br>(Mandatory)      | Enter name of the exam.                                                                 |
| Date of Examination                  | This field captures the date on which that employee gave the examination.               |
| Examination passed or not(Mandatory) | Select Yes or No from the dropdown to indicate whether the exam has been passed or not. |
| 5                                    | Teble 22: Exemination Dataile                                                           |

 Table 22: Examination Details

Click 😳 button to add the row in to grid.

# Asset and Quarter Details

Once you click Asset and Quarter Details tab, the following screen (is displayed.

As this screen has so many fields, it is shown to you in three parts to explain it in a better way.

| -                 | a 2 Other Information Y Pre- | 1                            |                         |                        |                                                                                                    |                           |                      |   |
|-------------------|------------------------------|------------------------------|-------------------------|------------------------|----------------------------------------------------------------------------------------------------|---------------------------|----------------------|---|
| - 10              |                              | vious Qualifying Y History 8 | Verification Leave L    | TC Nominations & CGH 8 | Training and Exam                                                                                                    | Accet & Quarter Loan & Ac | dvances Verification |   |
|                   | varter Details   Empl        | oyee ID:4717481              |                         |                        |                                                                                                    |                           |                      |   |
| Detalla<br>SL     | Description of Equipme       | ent*                         | Eligible*               | Number Type            |                                                                                                    | Serial Number*            | Mobile Number        |   |
| 1                 |                              | V Yes                        | -                       | Serial No              | ~                                                                                                    | 565494964196              | 9810098100           | 2 |
| 2                 | Select                       | V Select                     | ~                       | Select                 | <ul> <li>Image: A start of the start of the start of</li></ul> |                           |                      | 0 |
| er Detalle        |                              |                              | -                       | Location               |                                                                                                    | Quarier Number            | Address              |   |
| Quar              | ter Pool * Qua               | irter Type *                 | CCA Region <sup>2</sup> | Location               | •                                                                                                    |                           |                      |   |
| Quar<br>Central P |                              | irter Type *                 | -                       | ANAND                  |                                                                                                    | A-12                      |                      |   |
|                   |                              |                              | ELHI 🔽                  |                        |                                                                                                    | A-12                      |                      |   |
| Central P         |                              |                              | ELHI 🔽                  | ANAND                  |                                                                                                    | A-12                      |                      |   |

Figure 29 : Asset and Quarter Details (Part 1)

|            | data 2 Other Information |           |         |          |                       | опс & СӨН 8 Үт          | raining and Exam                    | n Asset & Quarter Loan & A | Advances Verification      |             |
|------------|--------------------------|-----------|---------|----------|-----------------------|-------------------------|-------------------------------------|----------------------------|----------------------------|-------------|
|            | Quarter Details   E      |           |         |          |                       |                         | -                                   |                            |                            |             |
| et Detalls |                          |           |         | •        |                       |                         |                                     | •                          |                            |             |
| SL         | Description of Equ       | ulpment " | Eligibi | •        | N<br>Serial I         | umber Type              | ~                                   | Serial Number*             | 9810098100                 |             |
| 2          | Select                   | ✓         | Select  | V        | Select                |                         | <u> </u>                            | 303484804180               | 6010060100                 |             |
| rtər Dətal |                          |           |         |          |                       | License Fee             | Water                               |                            |                            |             |
| rter Detai | le<br>City               |           | State   |          | Postal Code           | *                       | Water<br>Charges (If<br>Applicable) |                            | Reason for Retention (if / | Applicable) |
| rter Detal |                          | ASSAM     | State   | <b>V</b> | Postal Code<br>110063 | License Fee<br>*<br>123 | Charges (If                         | Retention Applied * (YIN)  | Reason for Retention (If J | Applicable) |

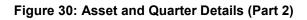

| me     | Self Serv                      |                                     |                   |              | ge Password            |               |                                              |                   |                      |                         |        |
|--------|--------------------------------|-------------------------------------|-------------------|--------------|------------------------|---------------|----------------------------------------------|-------------------|----------------------|-------------------------|--------|
| data 1 | 1                              | 1                                   | 1                 |              | & Verification Y Leave | LTC   N       | ominations & CGH 8                           | Training and Exam | Accet & Quarter Loan | & Advances Verification |        |
|        | Detalla                        | rter Details                        | Employee ID       | :4/1/481     |                        |               |                                              |                   |                      |                         |        |
| _      | SL                             | Description o                       | f Equipment *     |              | Eligible*              |               | Number Type                                  |                   | Serial Number*       | Mobile Number           |        |
|        | 1                              | Laptop                              | ~                 | Yes          | ~                      | \$            | Serial No                                    | $\checkmark$      | 565494964196         | 9810098100              | 2=     |
|        | 2                              | Select                              | ~                 | Select       | ~                      |               | Select                                       |                   |                      |                         | 0      |
|        |                                |                                     |                   |              |                        |               |                                              |                   |                      |                         |        |
| uarte  | er Detalls                     |                                     |                   |              |                        |               |                                              |                   |                      |                         |        |
|        | er Detalls<br>License Fee<br>* | Water<br>Charges (If<br>Applicable) | Retention Applied | * (Y/N) Reas | son for Retention (I   | (Applicable)  | Retention<br>Allowed till (If<br>Applicable) | Debarment Fro     | Debarment To         | Reason for Debarment    | Ø      |
| L      | License Fee                    | Charges (If                         | Retention Applied | * (Y/N) Reas | son for Retention (I   | f Applicable) | Allowed till (If                             | Debarment Fro     | Debarment To         | Reason for Debarment    | Ø<br>8 |
| L      | License Fee<br>*               | Charges (If                         |                   |              | son for Retention (I   | (Applicable)  | Allowed till (If                             | Debarment Fro     | Debarment To         | Reason for Debarment    |        |
| L      | License Fee<br>*               | Charges (If                         | No                |              | son for Retention (I   | f Applicable) | Allowed till (If                             | Debarment Fro     | m Debarment To       | Reason for Debarment    | 2      |

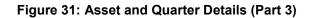

This Screen has the following fields which are detailed as:

# Asset Details

| Field Name                                 | Description                                                                                                    |
|--------------------------------------------|----------------------------------------------------------------------------------------------------|
| Description of<br>Equipment<br>(Mandatory) | Select the type of asset allotted to you from this field. It is a dropdown containing all the assets like Laptop, Sim card etc. |
| Eligible (Mandatory)                       | In case you are eligible for the asset selected in the previous field, select Yes else select No.                               |
| Number Type                                | This field is read-only and has value as 'Serial No'.                                                                           |
| Serial<br>Number(Mandatory)                | This field is applicable only in case you are eligible for the asset selected.                                                  |
| Mobile Number                              | This field is enabled only when the asset selected is <b>Sim Card</b> . It records the mobile number of your sim card.          |

Table 23: Asset Details

# Quarter Details:

| Field Name                                     | Description                                                                                            |
|------------------------------------------------|----------------------------------------------------------------------------------------------------|
| Quarter Pool<br>(Mandatory)                    | Select the type of quarter pool from the dropdown provided such as Central Pool, Department Pool, etc. |
| Quarter type<br>(Mandatory)                    | Select the type of quarter which is allotted to you with the help of dropdown provided                 |
| CCA<br>Region(Mandatory)                       | Select the CCA Region in which you have been allotted the quarter with the help of dropdown provided.  |
| Location                                       | Select the location where the quarter has been allotted to you.                                        |
| Quarter Number                                 | Enter the Quarter Number of the quarter allotted.                                                      |
| Address                                        | Enter the complete address of the quarter allotted to you                                              |
| City                                           | Enter the name of the city where you have been allotted the quarter.                                   |
| State                                          | Enter the state where you have been allotted the quarter.                                              |
| Postal code                                    | Enter the Postal code of the city where you have been allotted the quarter.                            |
| License<br>Fee(Mandatory)                      | Enter the amount paid as License Fee by you for the allotted quarter.                                  |
| Water Charges(if<br>applicable)(Mandatory<br>) | Enter the amount paid as water charges for the allotted quarter, if applicable.                        |
| Retention<br>Applied(Y/N)                      | Select yes, in case retention for quarter has been applied else select No.                             |
| Reason for<br>Retention(if any)                | In case retention of the quarter has been applied, enter the reason.                                   |
| Retention Allowed till (if applicable)         | In case quarter retention has been granted, enter the date up to which<br>the quarter can be retained. |
| Debarment From                                 | In case of debarment, select the date from which the debarment has begun.                              |
| Debarment To                                   | In case of debarment, select the date on which the debarment ends.                                     |
| Reason for Debarment                           | Enter the reason of debarment.                                                                         |

# Table 24: Quarter Details

#### Loan and Advances

Once you click "Loan and Advance" tab, the following screen displayed:

| <u> </u> | iodata 1<br>D <b>an a</b> |              | her Information   Previous Qualifying   Histo<br>  Employee ID:5597321 | ory & ve | erification Y Leave Y LTC Y Nomination | s & CGHS   Training and             |                                           | Jarter LO            | an & Advances   V                    | verification                         |           |
|----------|---------------------------|--------------|------------------------------------------------------------------------|----------|----------------------------------------|-------------------------------------|-------------------------------------------|----------------------|--------------------------------------|--------------------------------------|-----------|
|          | SL                        | Bill/Loan No | Loan Name*                                                             |          | Reason for Loan*                       | Loan Disbursal<br>Date <sup>*</sup> | Loan<br>Sanctioned<br>Amount <sup>*</sup> | Rate of<br>Interest* | Installment Due<br>From <sup>*</sup> | e Installment Due<br>To <sup>*</sup> | Loan<br>D |
|          | 1                         | 55657        | MOTOR CAR ADVANCE                                                      | ۲        | Car Purchase                           | 02/15/2012                          | 200000                                    | 10                   | 03/15/2012                           | 03/15/2024                           |           |
|          | 2                         |              | Select                                                                 | T        |                                        |                                     |                                           |                      |                                      |                                      | 0         |
|          | 2                         |              | Select                                                                 | ·        |                                        |                                     |                                           |                      |                                      |                                      |           |
| E        | Tab                       |              |                                                                        |          |                                        |                                     |                                           |                      |                                      |                                      | ext Ta    |

Figure 32: Loans and Advances (Part 1)

| Biodata 1 | 1 1                    | 1            |                  | LTC V Nominations & CG              | HS Y Training and                         | Exam Asse                           | t & Quarter                         | an & Advances YV | erification             |      |
|-----------|------------------------|--------------|------------------|-------------------------------------|-------------------------------------------|-------------------------------------|-------------------------------------|------------------|-------------------------|------|
| 1 No      | Ind Advances   Employe | e 10:5597321 | Reason for Loan* | Loan Disbursal<br>Date <sup>*</sup> | Loan<br>Sanctioned<br>Amount <sup>*</sup> | Rate of II<br>Interest <sup>*</sup> | nstallment Due<br>From <sup>*</sup> | Installment Due  | Loan/Advance<br>Details | ° 🔊  |
|           | MOTOR CAR ADVANCE      | •            | Car Purchase     | 02/15/2012                          | 200000                                    | 10                                  | 03/15/2012                          | 03/15/2024       | Details                 | 2    |
|           | Select                 | ۲            |                  |                                     |                                           |                                     |                                     |                  | Details                 | 0    |
|           |                        |              |                  |                                     |                                           |                                     |                                     |                  |                         |      |
| Prev Tab  |                        |              |                  |                                     |                                           |                                     |                                     |                  |                         | Next |

Figure 33: Loans and Advances (Part 2)

This Screen has the following fields which are detailed as:

| Field Name                           | Description                                                                                                    |  |  |  |
|--------------------------------------|----------------------------------------------------------------------------------------------------|--|--|--|
| Bill/Loan No.                        | Enter the bill number (if any) against which the payment was made to you.                                                                                                  |  |  |  |
| Loan Name<br>(Mandatory)             | Select the loan name from dropdown. It has values like Festival Advance, House Building Advance, and Cycle Advance etc.                                                    |  |  |  |
| Reason for<br>Loan(Mandatory)        | This field captures the reason for which loan has been taken by you.                                                                                                    |  |  |  |
| Loan Disbursal<br>Date(Mandatory)    | This field captures the date on which loan has been sanctioned. Click<br>the text box a calendar pops-up and you can select date from it (see<br>Figure 12)                |  |  |  |
| Loan Sanctioned<br>Amount(Mandatory) | This field captures the amount which is sanctioned for the loan. Only numbers can be entered in this field.                                                                |  |  |  |
| Rate of<br>Interest(Mandatory)       | This field captures the rate of interest against which the loan/advance was sanctioned.                                                                                    |  |  |  |
| Installment Due<br>From(Mandatory)   | This field captures the date from which installment is due for payment.<br>Clicking the text box, a calendar pops-up and you can select a date<br>from it (see Figure 12). |  |  |  |
| Installment Due<br>To(Mandatory)     | This field captures the date up to which installments due for payment.<br>Clicking the text box, a calendar pops-up and you can select a date<br>from it (see Figure 12).  |  |  |  |
| Loan/Advance Details                 | This link captures the Principal & Interest related Details.                                                                                                    |  |  |  |

#### Table 25: Loan and Advances

To fill the Loan/Advance Details, click on the **Details** link. Once you click the **Details**, the following screen is displayed:.

#### Principal Details:

| Field Name                   | Description                                                                            |
|------------------------------|----------------------------------------------------------------------------------------|
| Principal Amount             | Enter the principal amount.                                                            |
| Total EMI                    | Enter the total number of monthly instalments that would pay off the principal amount. |
| EMI Amount                   | Enter the amount that you have to pay on a monthly basis in this field.                |
| Total Principal<br>Recovered | Enter the amount of principal that has been recovered till date in this field.         |
| Total EMI Paid till Date     | This field captures the details of total number of EMIs paid till date.                |

# **Table 26: Principal Details**

#### Interest Details:

| Field Name                  | Description                                                                  |
|-----------------------------|------------------------------------------------------------------------------|
| Interest Amount             | Enter the amount of Interest applicable on the Principal amount.             |
| Total EMI                   | Enter the total number of EMI that would pay off the interest amount.        |
| EMI Amount                  | Enter the monthly amount to be paid in order to pay off the interest amount. |
| Total Interest<br>Recovered | Enter the total amount of interest that has been recovered till date         |
| Total EMI Paid Till<br>Date | This field captures the total number of EMIs paid till date.                 |

#### **Table 27: Interest Details**

|                                                                            |       | Details<br>Details | 03/15/2024 | 8/15/2012 | 10 | Amount |            |                           |         |                   |            |
|----------------------------------------------------------------------------|-------|--------------------|------------|-----------|----|--------|------------|---------------------------|---------|-------------------|------------|
| Loan/Advances Details                                                      | ils 🗘 | Details            |            |           |    | 200000 | 02/15/2012 | Car Purchase              | VANCE • | MOTOR CAR AD      | 55657      |
|                                                                            |       |                    |            |           |    |        |            |                           | •       | Select            |            |
| Total Principal Recovered :     40000     Total EMI Paid till Date:     24 |       |                    |            |           |    |        | 24         | Total EMI Paid till Date: | 40000   | cipal Recovered : | Total Prin |
| Interest Details                                                           |       |                    |            |           |    |        | tails      | Interest D                |         |                   |            |
| Interest Amount: 20000 Total EMI: 144 EMI Amount: 220000                   |       |                    | t: 220000  | EMI Amoun |    |        | 144        | Total EMI:                | 20000   | Interest Amount:  |            |
| Total Interest Recovered :     1000     Total EMI Paid till Date:     24   |       |                    |            |           |    |        | 24         | Total EMI Paid till Date: | 1000    | erest Recovered : | Total Int  |

Figure 34: Loans and Advances - Loans/Advances Details

#### Verification

Once you fill all his details, click **Verification** tab to submit the data. **Verification** screen is displayed as follows:

| Data Collection Portal                                                                                                    | Welcome ASHISH PARMAR<br>Feb 19, 2014 03:39:08 IST<br>Logout |
|----------------------------------------------------------------------------------------------------|--------------------------------------------------------------|
| Home Self Service User Manual Contact Us Change Password                                                                                                    |                                                              |
| Biodata 1 Biodata 2 Other Information Previous Qualifying History & Verification Leave LTC Nominations & CGHS Training and Exam Asset & Quarter L                                                                                     | Loan & Advances Verification                                 |
| Verification   Employee ID:5597321                                                                                                    |                                                              |
| Self Declaration Employee Verification Status : Pending DDO Verification Status : Pending HOD Verification Status : Pending ThOP verification Status : Pending Thave verified the data and it is correct as per my knowledge. Confirm |                                                              |
| Prev Tab                                                                                                    |                                                              |
|                                                                                                    |                                                              |

#### Figure 35: Verification

Check the checkbox against the text "I have verified the data and it is correct as per my knowledge" to verify and authenticate your data.

Click **Confirm**button, the following message is displayed:

| Data Collection | Portal                                                                                                    | Welcome A SHISH PARMAR<br>Feb 19, 2014 03:42:07 IST<br>Logout |
|-----------------|----------------------------------------------------------------------------------------------------|---------------------------------------------------------------|
|                 | Contact Us         Change Password           us Qualifying Y History & Verification Y Lave Y LTC Y Nominations & COHS Y Training and Exam Y Asset &           Confirmation           Reserve A confirmation           This Action will confirm that You have verified the Information as per Terms and Conditions!<br>Are Your Bure You want to Confirm?           No         Yes | Quarter Loan & Advances Verification                          |

Figure 36 : Verification Check

If you agree to verify your data click **Yes** button on the message box. This would send your data to your DDO for further verification.

**Note:** Once you have verified your data, you cannot make any further changes in it. If your data needs any corrections/ updation, you can approach your DDO for the same.

## 2.3.3 User Manual

All the user manuals are available on the portal for quick reference. Click **User Manual** tab, the following screen is displayed:

| Data C            | HRMS<br>COLLECTION PORTAL                                                                                                    | Welcome ASHISH PARMAR<br>Feb 19, 2014 03:44:17 IST<br>Logout |
|-------------------|----------------------------------------------------------------------------------------------------|--------------------------------------------------------------|
| Home Self Service | User Manual Contact Us Change Password                                                                                                    |                                                              |
| User Manual       |                                                                                                    |                                                              |
|                   | File List     Action ●       File Name     Action ●       DCP_User_Manual_for_DOO_v13.pdf     Download       DCP_User_Manual_for_Employee_v13.pdf     Download       DCP_User_Manual_for_HOD_13.pdf     Download |                                                              |

#### Figure 37: User Manual

Click **Download** button available against each user manual to download the same.

# 2.3.4 Contact Us

Contact details of support team are available on this link. In **Contact Us** tab, the following screen is displayed:

| DATA COLLECTION PC                    | DRTAL                                                                                                    | elcome Manish Kumar Arora<br>Jan 20, 2014 05:41:29 IST<br>Logout |
|---------------------------------------|----------------------------------------------------------------------------------------------------|------------------------------------------------------------------|
| Home Self Service User Manual Contact | Us Change Password                                                                                                    |                                                                  |
| User Manual                           | File List<br>Contact Us<br>Please Contact Data Collection Helpdesk. For any queries call 01126130590 OR E-<br>mail to: support.hrms@incometaxindia.gov in<br>DCP_User_Manual_for_Employee_v1.0.pdf Download |                                                                  |

#### Figure 38 : Contact Us.

# 2.3.5 Change Password

This option enables the users to change their password anytime. The **Change Password** tab shows the following screen

| Home Self Service User Manual Contact Us | Change Password                                                            |          |
|------------------------------------------|----------------------------------------------------------------------------|----------|
| User Manual                              | Change Password                                                            |          |
| File List                                | Old Password:<br>New Password:<br>Confirm New Password:<br>Change Password | Action • |

Figure 39 : Change Password.

The process to change password is already discussed in section 2.2 Change Password.

#### **Password Policies:**

1. Once the employee changes their default password then the password expires after 15 days and the system forces the employee to change the same.

2. Password should contain at least 6 or greater than 15 Alpha Numeric Characters which should:

- Contain at least one Uppercase Letter.
- Contain at least one Lowercase Letter.
- Contain at least one Numeric Character.
- Contain at least one Special Character other than [" "& ; : %].

# 2.3.6 Logging Out

Once you click on Logout Figure 14 : Biodata 1 Success Messageyou are re-directed to the Login screen as shown in Figure 3: Login Screen

| TBA-HRMS<br>DATA COLLECTION PORTAL | User Name :<br>Password :<br>LogIn Forgot Your Password? |
|------------------------------------|----------------------------------------------------------|
| Copyright 2014.All Rights Reserved | Managed By TATA CONSULTANCY SERVICES                     |

Figure 40 : Logging Out

1